# **GPS EXPLORER 4**

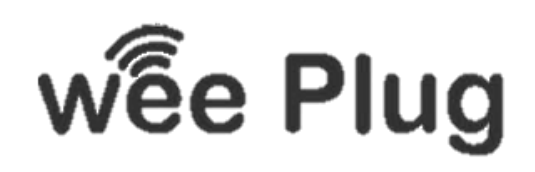

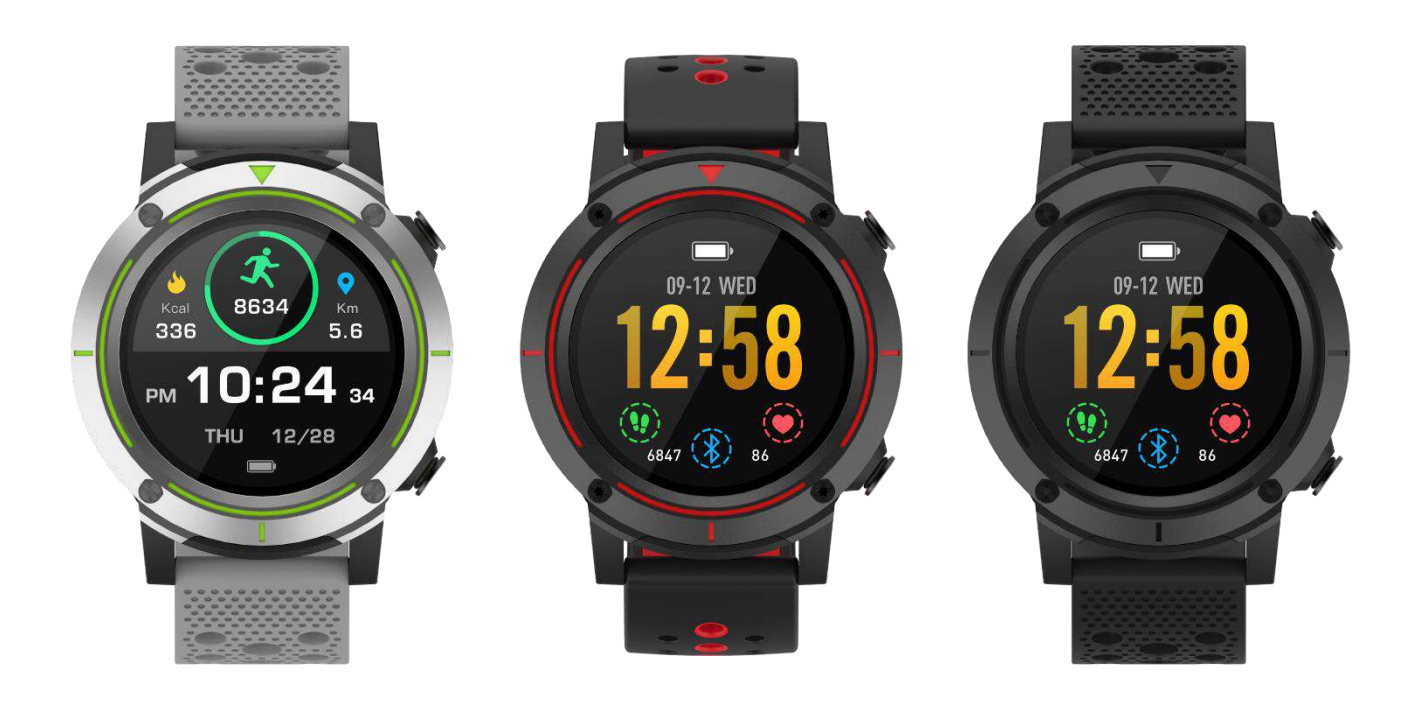

**WEEPLUG** is a brand imported by the company PACT GROUP, located at 33 rue du Ballon – 93160 Noisy Le Grand – France

# **SUMMARY**

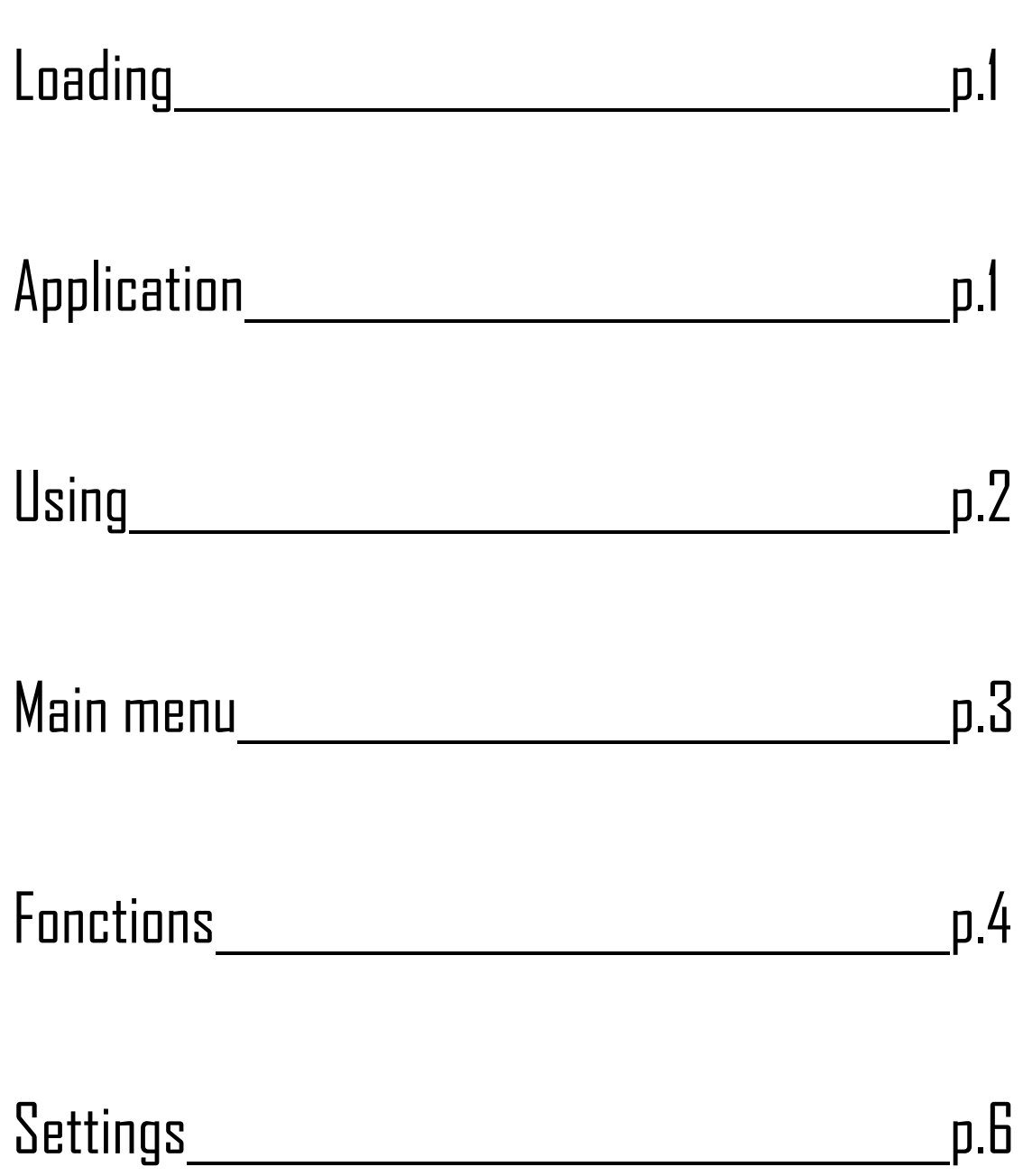

# 1. Loading

If you use a charging socket (not included), the optimal power is: 5V 500mA The watch takes about 2 hours to fully charge.

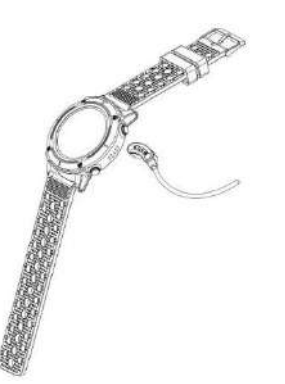

Make sure that the charger's connectors are correctly placed in the connectors on the back of the watch.

Then plug the USB end into a USB port or charging jack.

# 2. Application

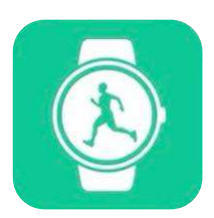

Please download the "Orunning" application to your smartphone or tablet via Google Play or App Store. You can also scan the following two QR codes to find the application.

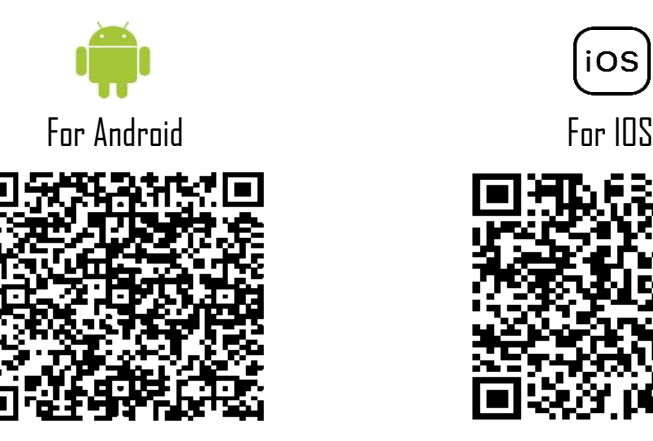

### **How to connect your watch to your smartphone?**

- Activate Bluetooth on your smartphone
- Open the "Orunning" application and fill in your personal data.
- Click on the "GPS Watch" category
- Then click on the following model: How to connect your watch to your smartphone?
- Activate Bluetooth on your smartphone
- Open the "Orunning" application and fill in your personal data.
- Click on the "GPS Watch" category
- Then click on the following model:

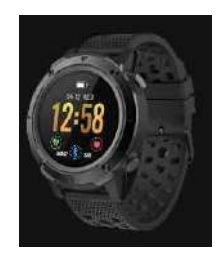

- Follow the steps and look for the name of your device "GPSEXP4" on the application.

- Once the device is selected, the time, date and language of your smartphone will be automatically synchronised to your watch.

### **How to disconnect your watch from your phone?**

- Open the "Orunning" application on your smartphone.

- Press "disconnect device" in the settings.
- In the settings of your smartphone, in the Bluetooth section, press "Forget this device".

# 3. Using

- **Switching on your device**: Press the switch-on button at the top right of your watch for 3 seconds.
- **Switching off your device**: Press the same button for 3 seconds.
- **Bluetooth shortcut**: Slide down to reach the setting centre of your watch.
- **Return to the main menu** : From each interface, slide to the right to return to the main menu, or press the power button once.
- **Enter the setting center**: On the main interface, slide down to the main menu.
- **Confirm**: Press the icon of your choice
- **Back**: Slide to the right
- **Sport mode shortcut**: Press the button on the lower right side of the watch once.
- **Accessing notifications**: On the main interface, slide to the right.

- **Change the wallpaper**: On the main interface, press and hold the screen, and then slide left to change the wallpaper. To confirm, press the touch screen once.

Different uses :

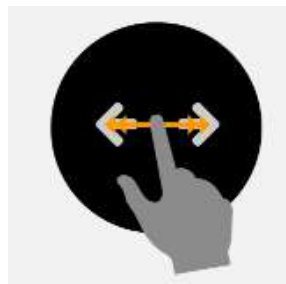

Slide right or left Slide up or down Press Press for a long

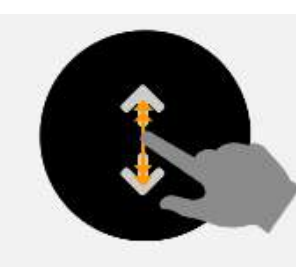

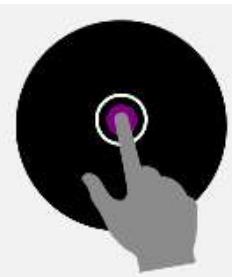

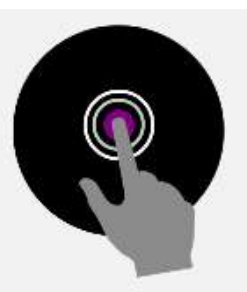

time

# 4. Main menu

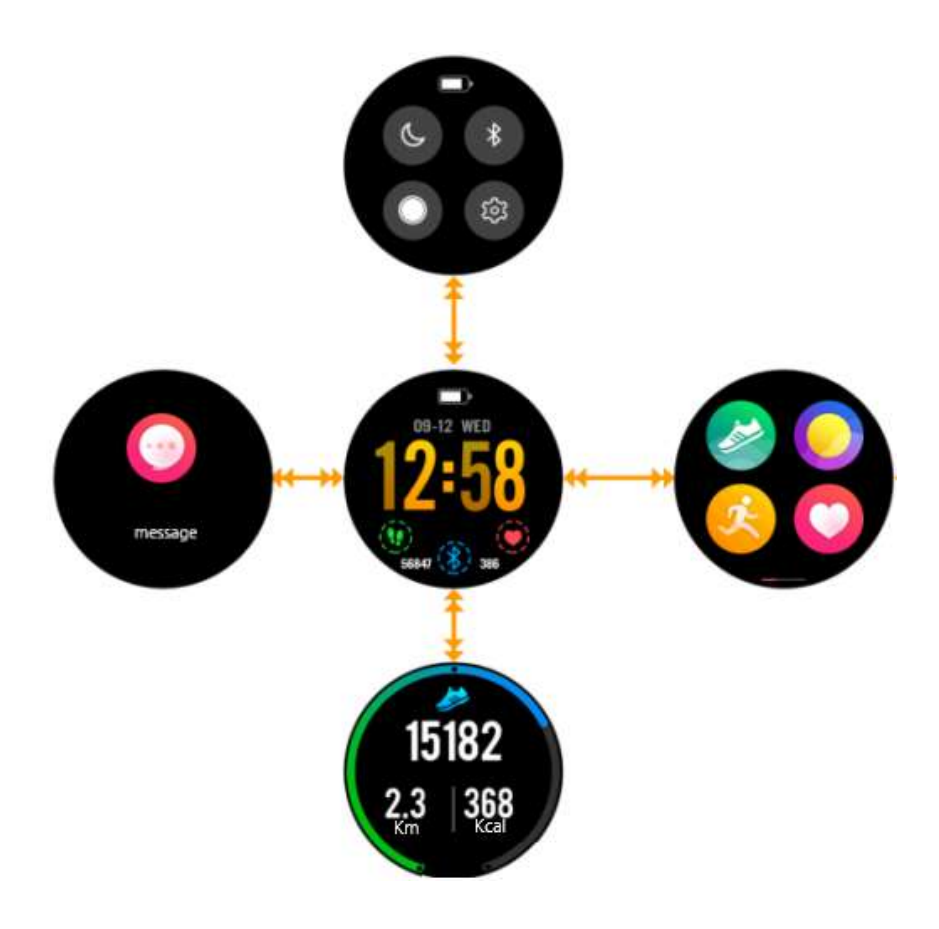

- When you switch on your watch you access the middle interface.

- If you slide down, you access the top interface. This interface gathers all the shortcuts to set up your watch.

- If you slide up, you will access the sport interface. This interface allows you to know the number of steps taken, the number of calories burned and the distance travelled.

- If you slide to the right, you access the left interface. This interface gives you access to all the notifications you receive on your smartphone.

- Finally, if you slide to the left, you access the main menu, which brings together all the functions of your watch.

# 5. Fonctions

a) GPS

The GPS activates when you start any sporting activity except indoor running. Before you start your sporting activity, the following logo will be displayed on your watch:

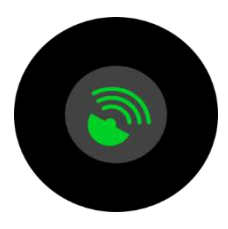

When the logo flashes green, the device is searching for a GPS connection. Your sports activity will start automatically when a GPS network has been found. If the operation takes too long and your watch cannot find a GPS network, go out into an open area and try again.

During your activity, if the "GPS" logo flashes at the top of your screen, your watch has not found a GPS network. If it is fixed, it means that you are currently connected to a GPS network, and all your data will be transmitted to your application if your watch and your phone are properly connected during your exercise.

## b) Adjustment centre

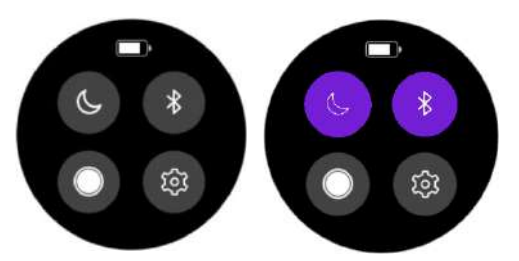

On the main menu, slide down to access some quick actions. You can put your watch in "Do not disturb" mode, activate or deactivate Bluetooth, manage the brightness of your screen. You can also access other tesl settings other than "backlight time" or product information.

# c) Podometer

Your watch will calculate your number of steps daily. You can retrieve this data by dragging up on the main menu. You will then be able to see the number of kilometres travelled during the day or the number of calories burned. You will also find a graph showing the number of steps taken each week. Once your watch and smartphone are synchronised, you'll find all this information on your application as well.

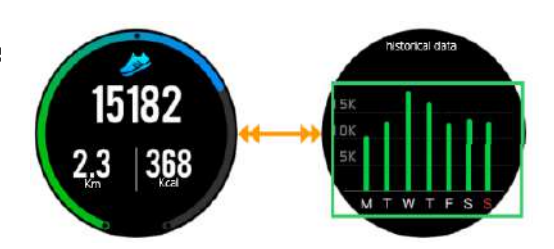

## d) Heart rate

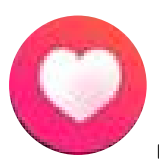

Click on the following icon to access the heart rate sensor interface. Once on this page, the sensor will automatically launch and calculate your heart rate. Wait a few seconds before obtaining a result. Check that the watch is tight on your wrist and that the sensor is in contact with the skin. When your watch is connected to the "Orunning" application, you can retrieve all the data from the application.

e) Sport

To access the "SPORT" interface, press the bottom button, or slide to the left and press the following icon. There are 5 sport modes built into your watch :

- On
- Course
- Indoor race

10000

00:43:28

- Bicycle
- -Hiking

Once you have selected a sport, you can start your training immediately, or choose a training mode by clicking on the setting icon at the bottom of your screen.

 $4.0$  Kca

 $6.88<sub>5</sub>$ 

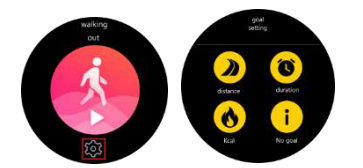

In the "Walking" and "Hiking" sport modes, the watch will calculate the number of steps, calories, distance

and heart rate. In other sports modes, the watch will also calculate your speed.

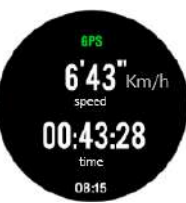

f) Sleeping control

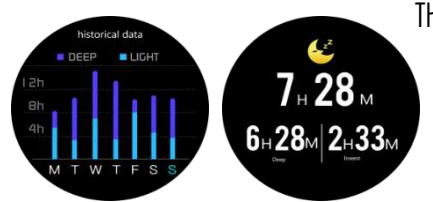

The watch will automatically monitor and analyse your sleep, provided you keep the watch on your wrist during your night's sleep. Once awake, the watch will send you your sleep data, such as the length of your deep sleep and light sleep. Once synchronised with the application, you will have more details about the application.

# g) Alarm

You can set an alarm clock via your application. On your watch, when you click on the "Alarm Clock" icon, you will see the alarm that you have previously set. When the alarm sounds, your watch will vihrate and the icon will flash.

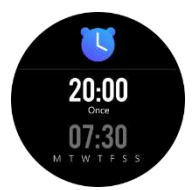

## h) Notifications

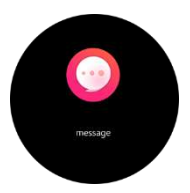

In the main menu, drag to the right to access your notifications. The watch notifies you of incoming calls, SMS, WhatsApp, Facebook, Twitter and Mails. Once on your notifications, slide to the left to delete your notifications.

i) Weather

Once your application is synchronised with your watch, your watch will tell you the weather in your geographical area. To choose a city manually, go to the application.

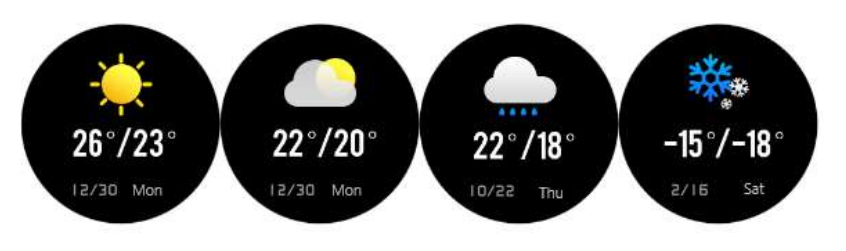

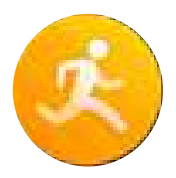

# j) Music

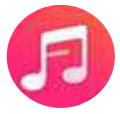

When your phone and watch are connected, you can manage the music directly via your watch.

# k) Stopwatch

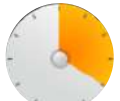

You can start a stopwatch directly on your watch by clicking on this icon.

# l) Find phone

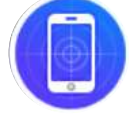

Click on this icon if you have lost your smartphone, the watch will send a signal to your phone which will vibrate to help you find it.

# 6. Settings

By pressing this icon, you can access different settings.

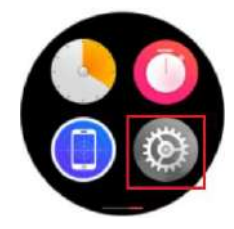

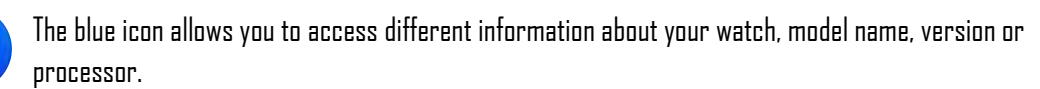

Click this button to reset your watch and erase all pre-recorded data.

Click on this icon to activate or deactivate the "Sedentary" world. This mode warns you if you You can set the sedentary mode on the application.

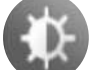

Click on this icon to manage the brightness of your watch.

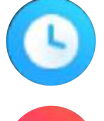

Click on this icon to manage the sleep time of your watch.

When your watch is connected to your smartphone, press this icon to launch your phone's camera and take pictures directly from your watch.

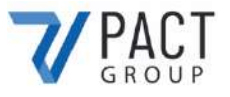

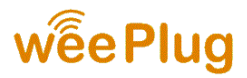

### **DECLARATION OF CONFORMITY**

We undersigned PACT GROUP hereby declare that the product.

**Model :** GPS EXPLORER 4 **Type :** Smart Watch **Function:** Smart watch GPS **Product description:** GPS-connected watch, multi-sport mode, heart rate calculation and notifications.

Meets all standards and technical directives below:

#### **DIRECTIVES**

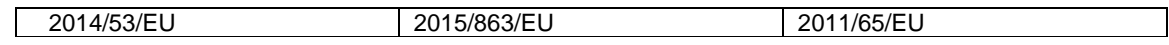

#### **TESTS STANDARD**

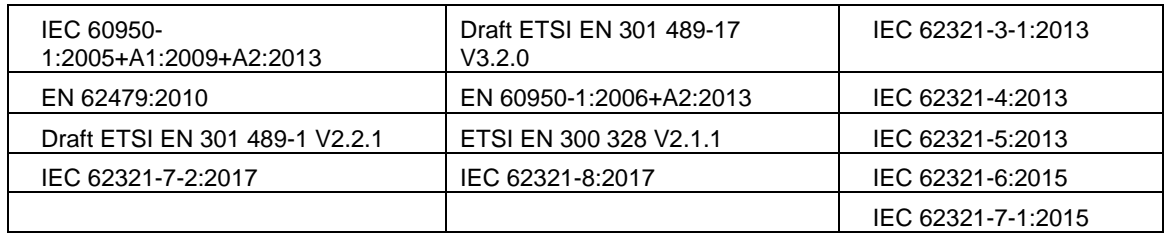

All tests were carried out by the laboratories mentioned below:

#### **Shenzhen BCTC Testing Co., LTD**

Nanshan District, Shenzhen City Xili Town Pond Lang with Rich Industrial Town in 44 Building 3 Floor, Shenzhen, Guangdong, China Mob/Wechat:15818554403 E-mail:manager@bctc-lab.org

#### **Contact details of the manufacturer or agent**:

PACT Group 33 rue du ballon 93160 Noisy le Grand – France

#### **Contact details of the person authorized to edit the technical document:**

Michael Barreira 33 rue du ballon 93160 Noisy le Grand - France

This declaration shall be issued under the responsibility of the manufacturer and, where appropriate, of his representative 9/15/2020

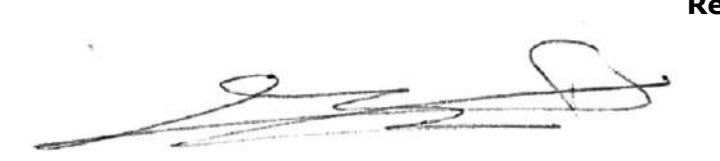

**Representative of the company:** PACT GROUP 33 rue du ballon – Noisy le Grand - France Maurice Bodokh

PACT Group S.A. - Z.I. "Les Richardets" - 33, rue du Ballon - 93160 NOISY-LE-GRAND - FRANCE - Tél: 01.55.85.81.81 - Fax: 01.55.85.81.82 - Internet: www.pactgroup.fr S.A. au capital de 1.000.000 Euros - RCS Bobigny B 337 891 873 - Siret 337 891 873 00040 - APE 4651Z - TVA FR 23337891873

# **GPS EXPLORER 4**

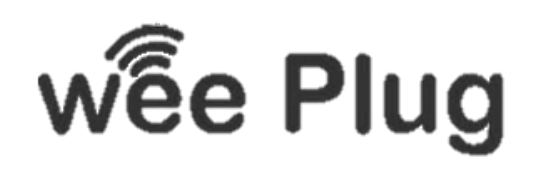

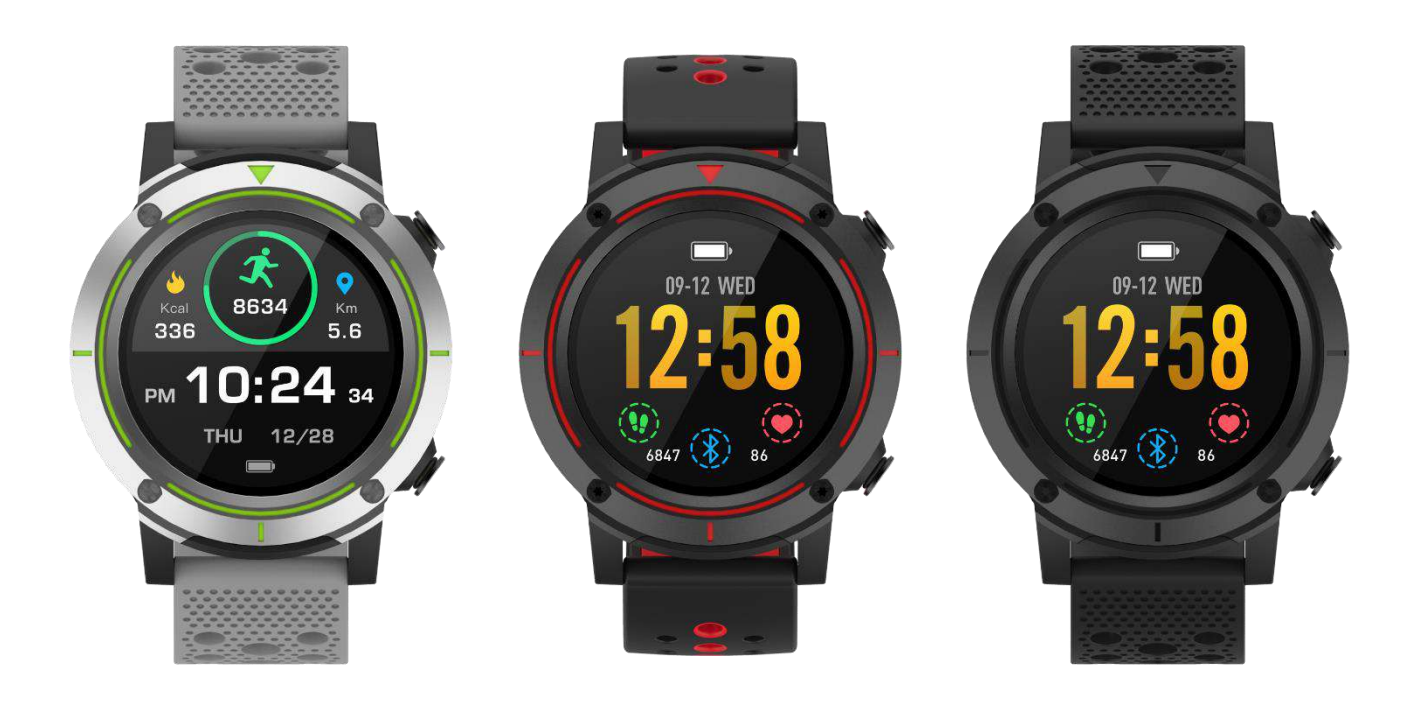

**WEEPLUG** est une marque importee par PACT GROUP, localisée au 33 rue du Ballon – 93160 Noisy Le Grand – France

# **SOMMAIRE**

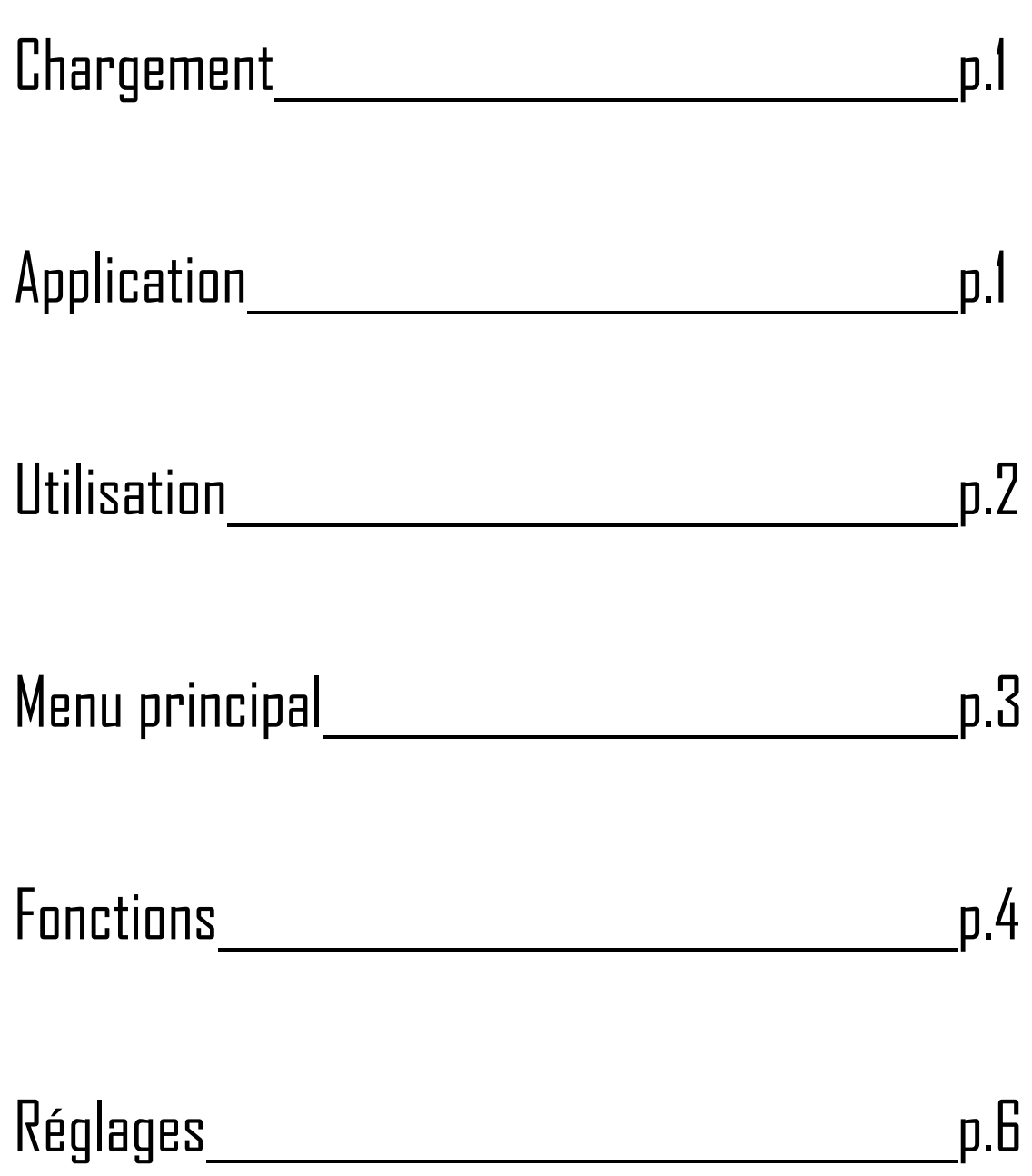

# 1. Chargement

Si vous utilisez une prise de chargement (Non inclue), la puissance optimale est : 5V 500mA La montre met environ 2 heures à se charger entièrement.

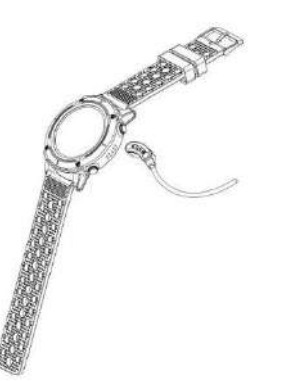

Assurez-vous que les connectiques du chargeur soient bien placées dans celles de la montre qui sont situées à l'arrière.

Branchez ensuite l'embout USB dans un port USB ou une prise de chargement.

# 2. Application

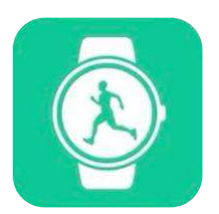

Veuillez télécharger l'application « Orunning » sur votre smartphone ou tablette via Google Play ou App Store. Vous pouvez également scanner les deux QR codes suivants pour trouver l'application.

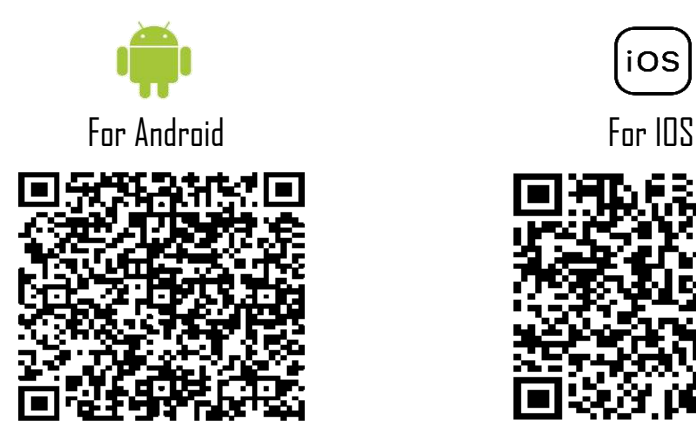

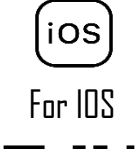

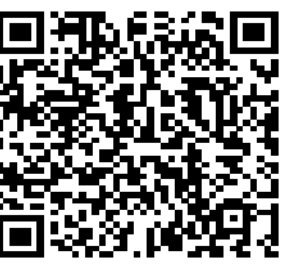

### **Comment connecter votre montre à votre smartphone ?**

- Activez le Bluetooth sur votre smartphone
- Ouvrez l'application « Orunning » et renseignez vos données personnelles
- Cliquez sur la catégorie « Montre GPS »
- Puis cliquez sur le modèle suivant :

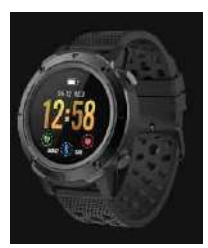

- Suivez les étapes et cherchez le nom de votre appareil «GPSEXP4» sur l'application.

- Une fois l'appareil sélectionné, l'heure, la date et la langue de votre smartphone seront automatiquement synchronisées sur votre montre.

### **Comment déconnecter votre montre de votre téléphone ?**

- Ouvrez l'application « Orunning » sur votre smartphone.

- Appuyez sur « déconnecter l'appareil » dans les réglages.

- Dans les réglages de votre smartphone, dans la section Bluetooth, appuyez sur « Oublier cet appareil ».

# 3. Utilisation

- **Allumer votre appareil** : Appuyez 3 secondes sur le bouton d'allumage situé en haut à droite de votre montre.
- **Eteindre votre appareil** : Appuyez 3 secondes sur le même bouton.
- **Raccourci Bluetooth** : Glissez vers le bas pour atteindre le centre de réglages de votre montre.

- **Retour au menu principal** : A partir de chaque interface, glissez vers la droite pour revenir au menu principal, ou appuyez une fois sur le bouton d'allumage.

- **Accédez au centre de réglages** : Sur l'interface principale, glissez vers le bas
- **Confirmer** : Appuyez sur l'icône de votre choix
- **Retour** : Glissez vers la droite
- **Raccourci du mode sport** : Appuyez une fois sur le bouton situé sur le côté droit en bas de la montre.
- **Accéder aux notifications** : Sur l'interface principale, glissez vers la droite.

- **Changez le fond d'écran** : Sur l'interface principale, appuyez longuement sur l'écran, puis glissez vers la gauche pour changer de fond d'écran. Pour confirmer, appuyez une fois sur l'écran tactile.

Différentes utilisations :

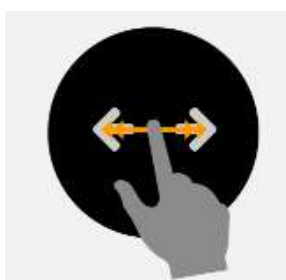

Glissez à droite ou à gauche

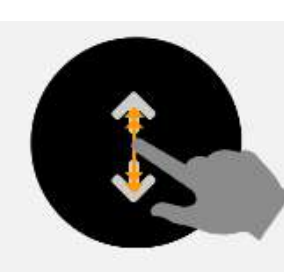

Glissez en haut ou en bas

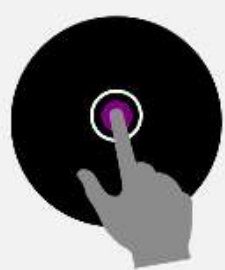

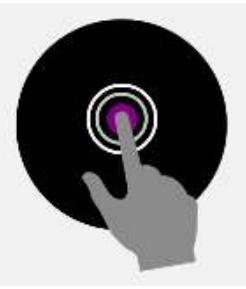

Appuyez Appuyez longuement

# 4. Menu principal

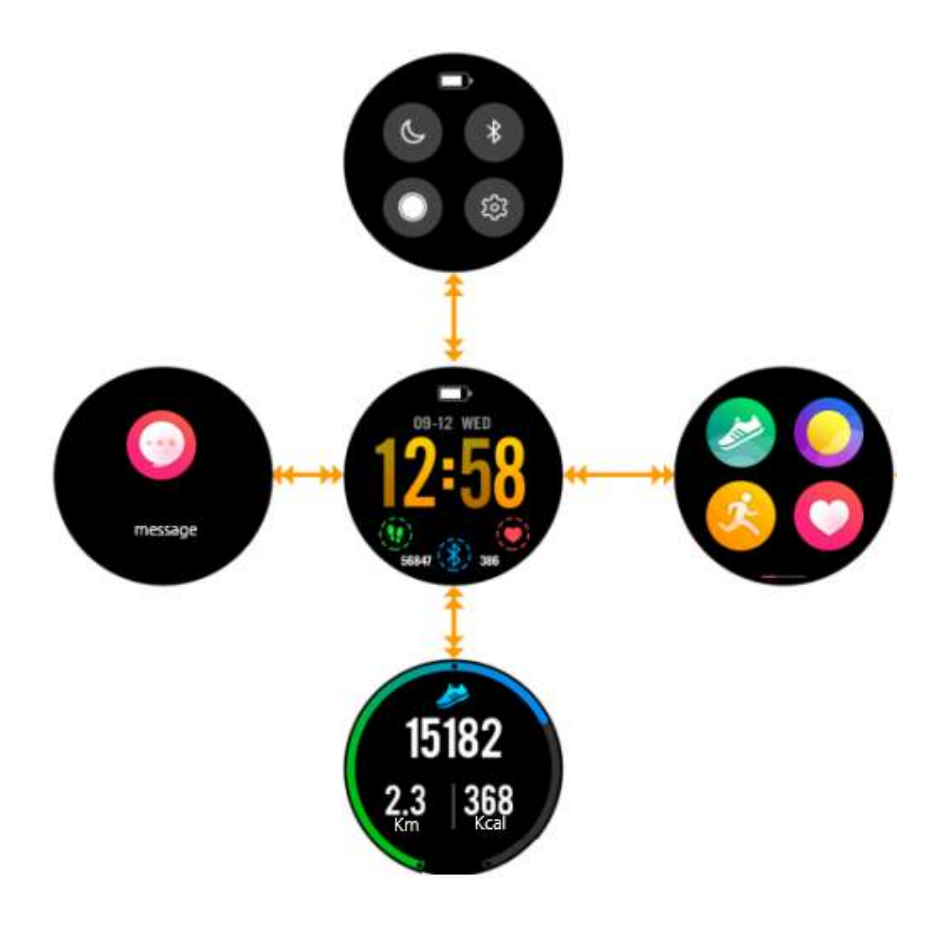

- Lorsque vous allumez votre montre vous accédez à l'interface du milieu.

- Si vous glissez vers le bas, vous accédez à l'interface du haut. Cette interface réunie tous les raccourcis réglages de votre montre

- Si vous glissez vers le haut, vous accédez à l'interface sport. Cette interface vous permet de savoir le nombre de pas effectués, le nombre de calories brûlées et la distance parcourue.

- Si vous glissez vers la droite, vous accédez à l'interface de gauche. Cette interface vous donne accès à toutes les notifications que vous recevez sur votre smartphone.

- Enfin, si vous glissez vers la gauche, vous accédez au menu principal, réunissant toutes les fonctions de votre montre.

# 5. Fonctions

a) GPS

Le GPS s'active lorsque vous lancez n'importe quelle activité sportive sauf la course en intérieur. Avant de commencer votre activité sportive, le logo suivant s'affiche sur votre montre :

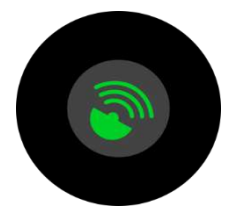

Lorsque le logo clignote en vert, l'appareil est en train de chercher un connexion GPS. Votre activité sportive se lancera automatiquement lorsqu'un réseau GPS a été trouvé. Si l'opération dure trop longtemps et que votre montra n'arrive pas à trouver un réseau GPS, sortez dans un endroit dégagé et réessayez l'opération.

Lors de votre activité, si le logo « **GPS** » clignote en haut de votre écran, c'est que votre montre n'a pas trouvé de réseau GPS. S'il est fixe, c'est que vous êtes actuellement connecté à un réseau GPS, et l'ensemble de vos données seront transmises à votre application, si votre montre et votre téléphone sont bien connectés durant votre exercice.

## b) Centre de réglage

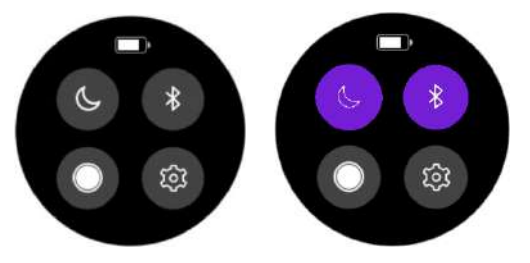

Sur le menu principal, glissez vers le bas pour accéder à quelques actions rapides. Vous pouvez ainsi mettre votre montre en mode « Ne pas déranger », activer ou désactiver le Bluetooth, gérer la luminosité de votre écran. Vous pouvez également accéder à d'autres réglages tels que « le temps de rétro-éclairage » ou encore des informations sur le produit.

## c) Podomètre

Votre montre va calculer quotidiennement votre nombre de pas. Vous pouvez retrouver cette donnée en glissant vers le haut sur le menu principal. Vous pourrez ainsi y voir le nombre de kilomètres parcourus dans la journée ou le nombre de calories brûlées. Vous trouverez également un graphique répertoriant le nombre de pas effectués chaque semaine. Une fois votre montre et votre smartphone synchronisé, vous retrouverez toutes ces informations également sur votre application.

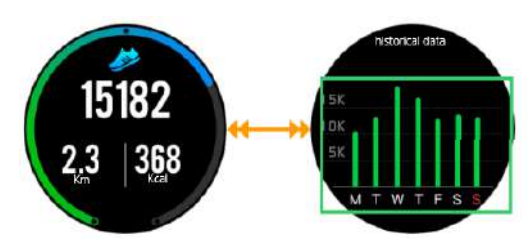

## d) Fréquence cardiaque

Cliquez sur l'icône suivant pour accéder à l'interface de capteur de fréquence cardiaque. Une fois sur cette page, le capteur se lance automatiquement et calcule votre fréquence cardiaque. Patientez quelques secondes avant d'obtenir un résultat. Vérifiez que la montre est bien serrée à votre poignet, et que le capteur est en contact avec la peau. Lorsque votre montre est connectée à l'application « Orunning », vous

pouvez retrouver toutes les données sur l'application.

e) Sport

Pour accéder à l'interface « SPORT », appuyez sur bouton du bas, ou glissez vers la gauche et appuyez sur l'icône suivant. Il y a 5 modes de sport intégrés à votre montre :

- Marche
- Course
- Course d'intérieur

GPS 10000

00:43:28

- Vélo
- -Randonnée

Une fois le sport sélectionné, vous pouvez directement commencer votre entrainement, ou choisir un mode d'entrainement en cliquant sur l'icône réglage en bas de votre écran.

 $4.0$  Koal

6.88

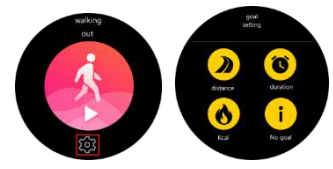

Dans les modes de sport « Marche » et « Randonnée », la montre va calculer le nombre de pas, de calories, la distance et la fréquence cardiaque.

Dans les autres modes de sport, la montre va également calculer votre vitesse.

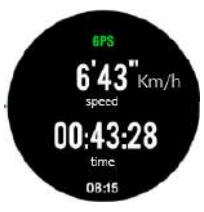

### f) Contrôle du sommeil

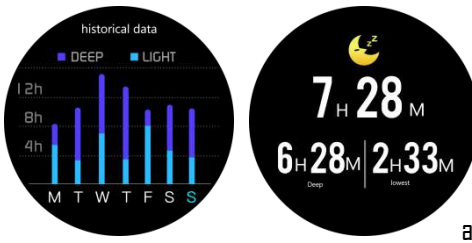

La montre va automatiquement contrôler et analyser votre sommeil, à condition que vous gardiez la montre à votre poignet durant votre nuit de sommeil. Une fois réveillé, la montre vous transmet les données de votre sommeil, telles que la durée de votre sommeil profond et de votre sommeil léger. Une fois synchronisé avec l'application, vous aurez plus de détails sur l'application.

## g) Alarme

Vous pouvez régler un réveil via votre application. Sur votre montre, lorsque vous cliquez sur l'icône « Réveil », vous verrez l'alarme que vous avez préalablement réglée. Lorsque l'alarme sonne, votre montre vibre, et l'icône clignote.

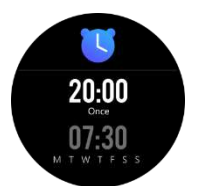

# h) Notifications

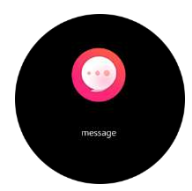

Dans le menu principal, glissez vers la droite pour accéder à vos notifications. La montre vous notifie des appels entrants, des SMS, WhatsApp, Facebook, Twitter et Mails. Une fois sur vos notifications, glissez vers la gauche pour supprimer vos notifications.

## i) Météo

Une fois votre application synchronisée avec votre montre, votre montre vous indiquera la météo de votre zone géographique. Pour choisir une ville manuellement, rendez-vous sur l'application.

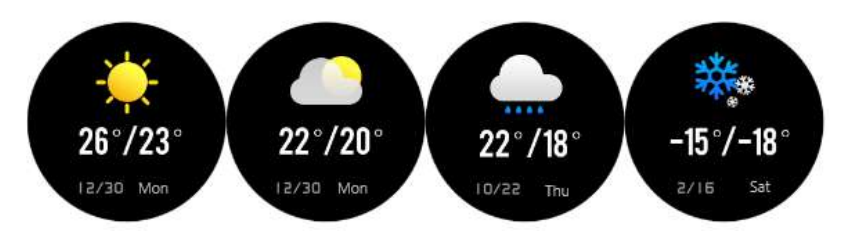

## j) Musique

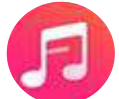

Lorsque votre téléphone et votre montre sont connectés, vous pouvez gérer la musique directement via votre montre.

### k) Chronomètre

Vous pouvez lancer un chronomètre directement sur votre montre en cliquant sur cette icône.

### l) Trouver son téléphone

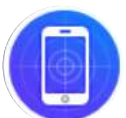

Cliquez sur cette icone si vous avez perdu votre smartphone, la montre enverra un signal a votre téléphone qui vibrera pour vous aider à le retrouver.

# 6. Réglages

En appuyant sur cette icône, vous accédez à différents réglages.

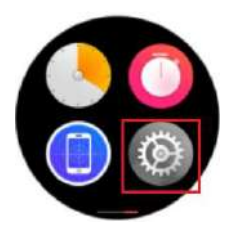

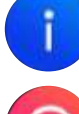

L'icône bleu vous permet d'accéder à différentes informations sur votre montre, le nom du modèle, la version ou encore le processeur.

Cliquez sur ce bouton pour réinitialiser votre montre et effacer toutes les données pré-enregistrées.

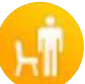

Cliquez sur cette icône pour activer ou désactiver le monde « Sédentaire ». Ce mode vous avertit lorsque vous êtes trop longtemps assis. Vous pouvez régler le mode sédentaire sur l'application.

Cliquez sur cette icône pour gérer la luminosité de votre montre.

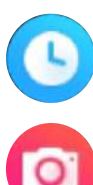

Cliquez sur cette icône pour gérer le temps de mise en veille de votre montre.

Lorsque votre montre est connectée à votre smartphone, appuyez sur cette icône pour lancer la caméra de votre téléphone et prendre des photos directement de votre montre.

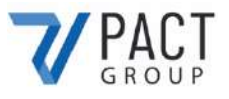

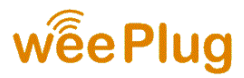

### **DECLARATION DE CONFORMITE**

Nous soussignés PACT Group déclarons par la présente que le produit.

**Modèle :** GPS EXPLORER 4 **Type :** Montre connectée **Fonction :** Montre GPS connectée **Description du produit :** Montre connectée GPS, calcul de fréquence cardiaque et mode multisports.

Répond à toutes les normes et directives techniques ci-dessous :

#### **DIRECTIVES**

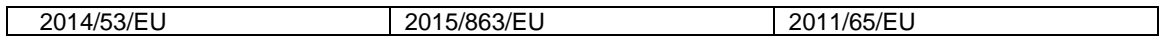

#### **STANDARD DE TESTS**

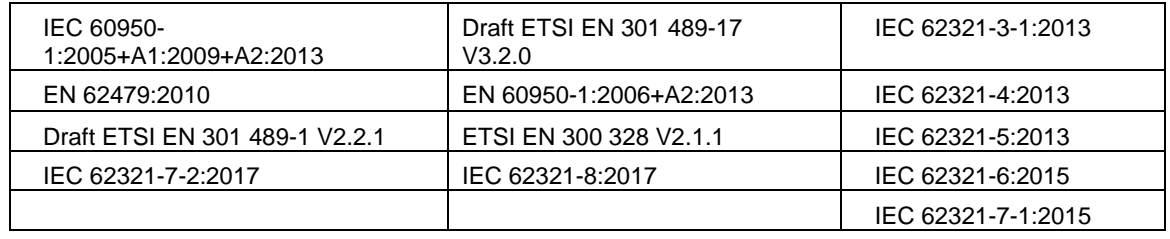

Tous les tests ont été effectués par les laboratoires mentionnés ci-dessous :

#### **Shenzhen BCTC Testing Co., LTD**

Nanshan District, Shenzhen City Xili Town Pond Lang with Rich Industrial Town in 44 Building 3 Floor, Shenzhen, Guangdong, China Mob/Wechat:15818554403 E-mail:manager@bctc-lab.org

#### **COORDONNEES DU FABRICANT OU MANDATAIRE :**

33 rue du ballon 93160 Noisy le Grand – France

#### **COORDONNEES DE LA PERSONNE AUTORISE A EDITER LE DOCUMENT TECHNIQUE :**

Michael Barreira 33 rue du ballon 93160 Noisy le Grand - France

La présente déclaration est délivrée sous la responsabilité du fabricant et, le cas échéant, de son mandataire le

14/09/2020

**Représentant de la société :** PACT GROUP 33 rue du ballon – Noisy le Grand - France Maurice Bodokh PDG

PACT Group S.A. - Z.I. "Les Richardets" - 33, rue du Ballon - 93160 NOISY-LE-GRAND - FRANCE - Tél: 01.55.85.81.81 - Fax: 01.55.85.81.82 - Internet: www.pactgroup.fr S.A. au capital de 1.000.000 Euros - RCS Bobigny B 337 891 873 - Siret 337 891 873 00040 - APE 4651Z - TVA FR 23337891873

# **GPS EXPLORER 4**

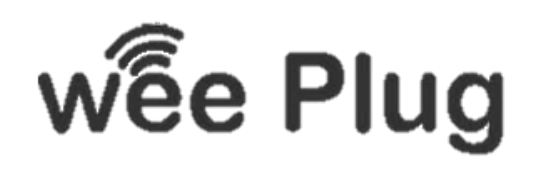

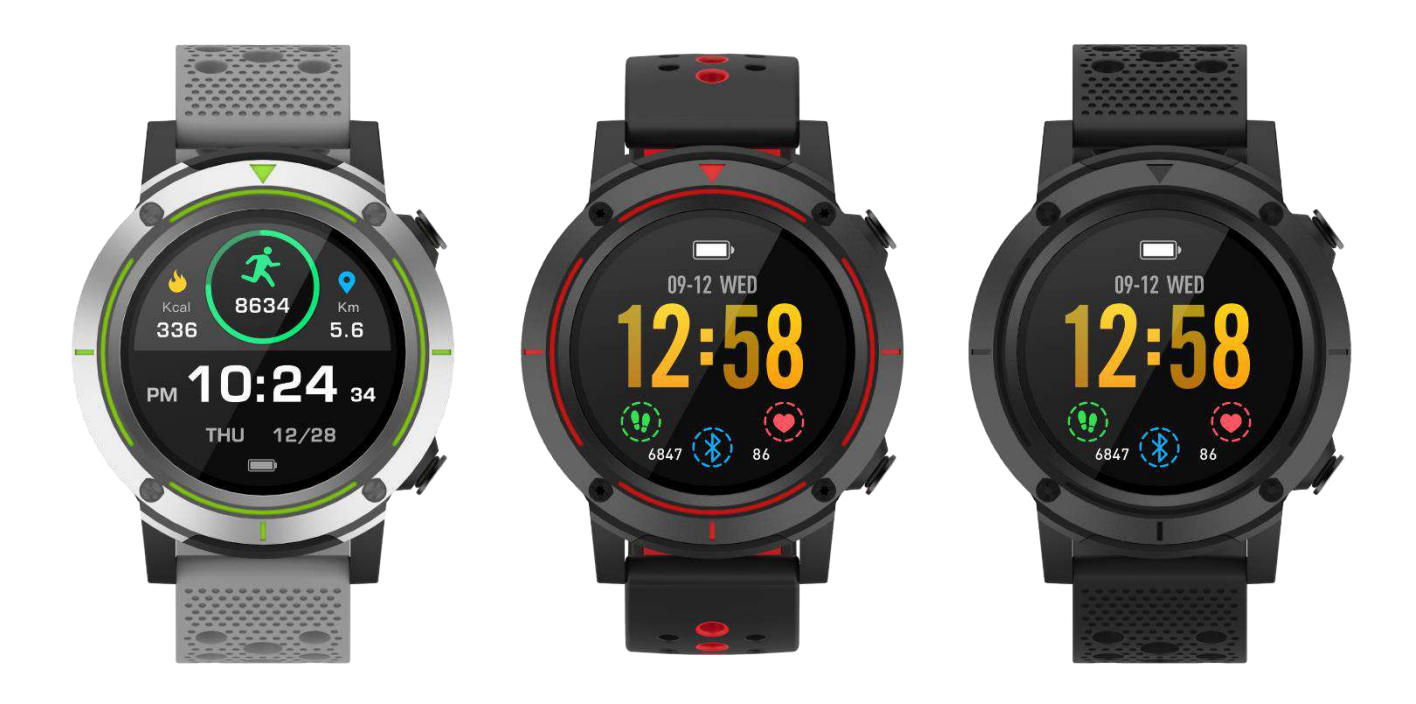

**WEEPLUG** ist eine von der Firma PACT GROUP eingeführte Marke und befindet sich in der Rue du Ballon 33 - 93160 Noisy Le Grand - Frankreich

# **INHALT**

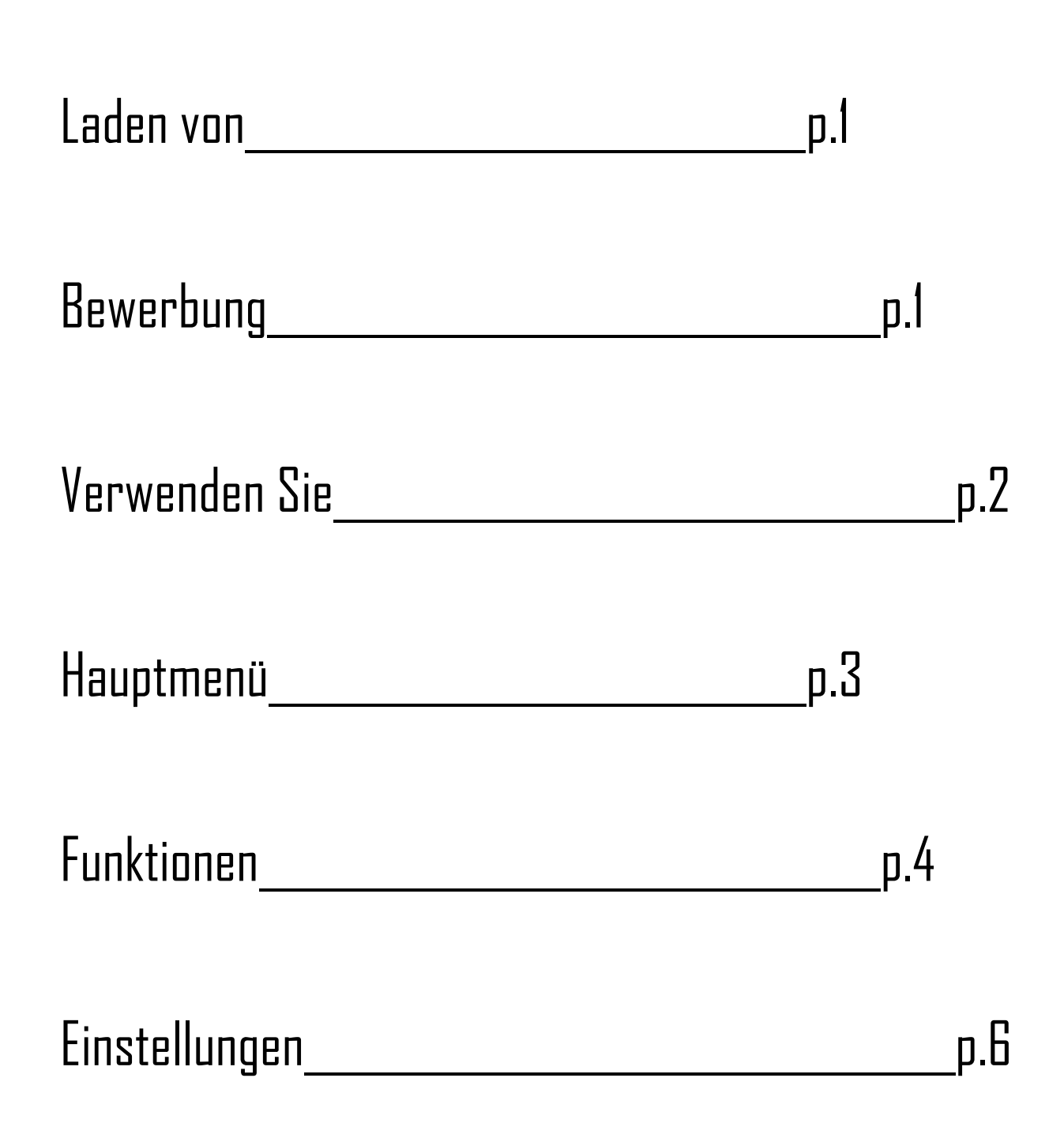

# 1. Laden von

Wenn Sie eine Ladebuchse (nicht im Lieferumfang enthalten) verwenden, ist die optimale Leistung: 5V 500mA Die vollständige Aufladung der Uhr dauert etwa 2 Stunden.

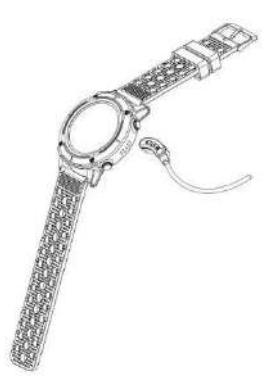

Stellen Sie sicher, dass die Stecker des Ladegeräts sicher in den Steckverbindern der Uhr auf der Rückseite der Uhr sitzen.

Stecken Sie dann den USB-Stecker in einen USB-Anschluss oder eine Ladebuchse.

# 2. Bewerbung

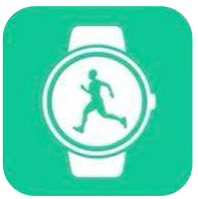

Bitte laden Sie die Anwendung "Orunning" über Google Play oder den App Store auf Ihr Smartphone oder Tablet herunter. Sie können auch die folgenden beiden QR-Codes scannen, um die App zu finden.

iOS

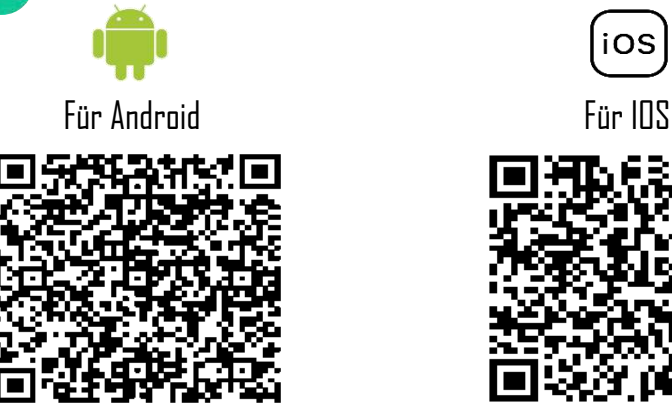

# **Wie verbinden Sie Ihre Uhr mit Ihrem Smartphone?**

- Aktivieren Sie Bluetooth auf Ihrem Smartphone
- Öffnen Sie die Anwendung "Orunning" und geben Sie Ihre persönlichen Daten ein.
- Klicken Sie auf die Kategorie "GPS-Watch".
- Klicken Sie dann auf das folgende Modell:

- Folgen Sie den Schritten und suchen Sie nach dem Namen Ihres Geräts "GPSEXP4". "auf den Antrag.

- Sobald das Gerät ausgewählt ist, werden die Uhrzeit, das Datum und die Sprache Ihres Smartphones automatisch mit Ihrer Uhr synchronisiert.

# **Wie trennen Sie die Uhr von Ihrem Telefon?**

- Öffnen Sie die Anwendung "Orunning" auf Ihrem Smartphone.
- Drücken Sie in den Einstellungen auf "Gerät trennen".
- Tippen Sie in den Einstellungen Ihres Smartphones im Abschnitt Bluetooth auf "Dieses Gerät vergessen".

# 3. Verwenden Sie

- **Einschalten Ihres Geräts:** Drücken Sie den Netzschalter oben rechts an Ihrer Uhr für 3 Sekunden.
- **Ausschalten Ihres Gerätes:** Drücken Sie 3 Sekunden lang dieselbe Taste.
- **Bluetooth-Verknüpfung:** Rutschen Sie nach unten in die Mitte Ihrer Uhreneinstellungen.
- **Zurück zum Hauptmenü :** Schieben Sie von jeder Schnittstelle aus nach rechts, um zum Hauptmenü zurückzukehren, oder drücken Sie einmal die Netztaste.
- **Gehen Sie zum Einstellzentrum:** Rutschen Sie auf der Hauptoberfläche nach unten
- **Bestätigen:** Drücken Sie das Symbol Ihrer Wahl
- **Zurück:** Rutsch nach rechts
- **Abkürzung für den Sportmodus:** Drücken Sie einmal auf den Knopf auf der rechten unteren Seite der Uhr.
- **Zugriffsbenachrichtigungen:** Fahren Sie auf der Hauptoberfläche nach rechts.

- **Hintergrundbild ändern:** Tippen Sie auf der Hauptoberfläche auf den Bildschirm, halten Sie ihn gedrückt und schieben Sie ihn dann nach links, um das Hintergrundbild zu ändern. Zur Bestätigung tippen Sie einmal auf den Touchscreen.

Verschiedene Verwendungen :

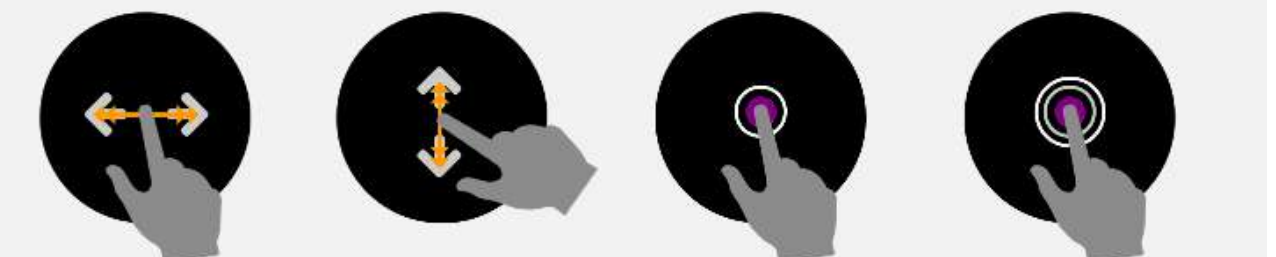

Rechts oder links schieben

Nach oben oder unten rutschen

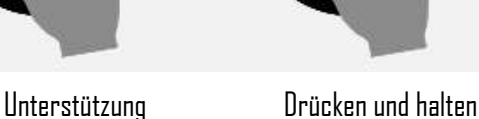

Sie

# 4. Hauptmenü

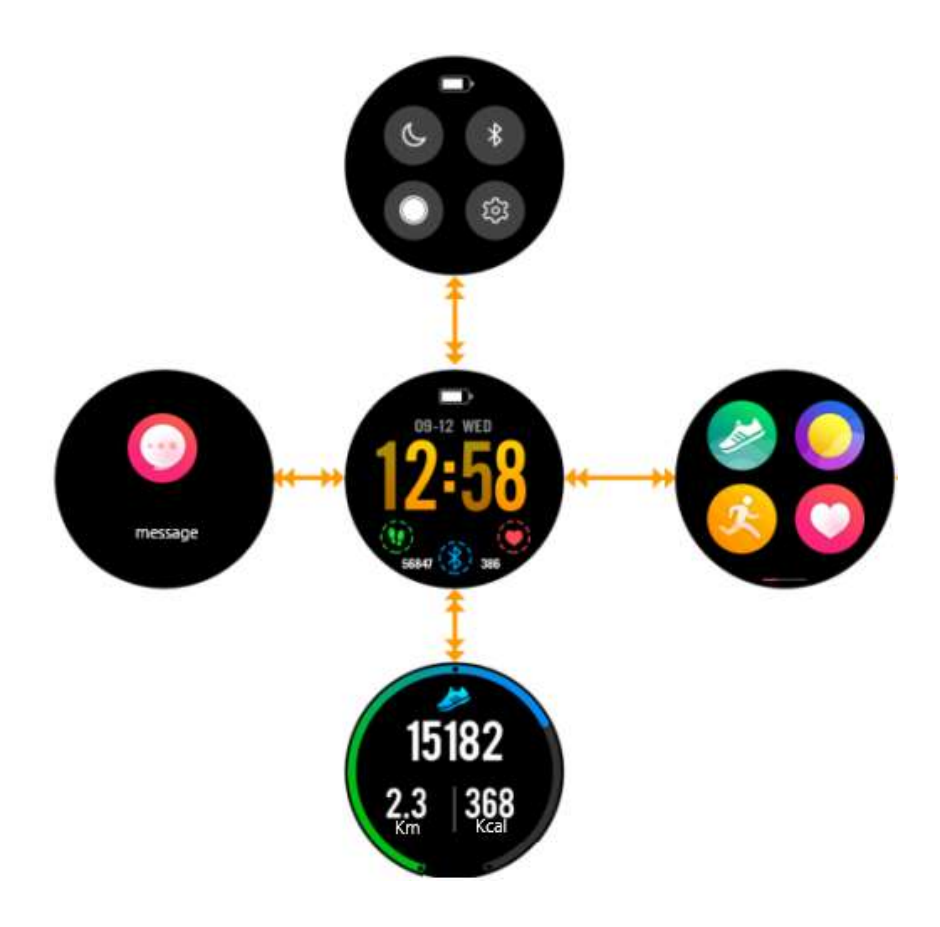

- Wenn Sie Ihre Uhr einschalten, gelangen Sie auf die mittlere Schnittstelle.

- Wenn Sie nach unten rutschen, gelangen Sie zur oberen Oberfläche. Diese Schnittstelle enthält alle Verknüpfungen zu den Einstellungen Ihrer Uhr.

- Wenn Sie nach oben rutschen, gelangen Sie zur Sportoberfläche. Diese Schnittstelle ermöglicht es Ihnen, die Anzahl der unternommenen Schritte, die Anzahl der verbrannten Kalorien und die zurückgelegte Strecke zu sehen.

- Wenn Sie nach rechts gleiten, gelangen Sie zur linken Schnittstelle. Über diese Schnittstelle haben Sie Zugriff auf alle Benachrichtigungen, die Sie auf Ihrem Smartphone erhalten.

- Wenn Sie schließlich nach links schieben, gelangen Sie in das Hauptmenü, das alle Funktionen Ihrer Uhr zusammenfasst.

# 5. Funktionen

a) GPS

Das GPS wird aktiviert, wenn Sie mit einer sportlichen Aktivität außer Hallenlauf beginnen. Bevor Sie Ihre sportliche Aktivität beginnen, wird das folgende Logo auf Ihrer Uhr angezeigt:

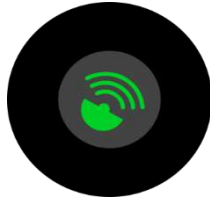

Wenn das Logo grün blinkt, sucht das Gerät nach einer GPS-Verbindung. Ihre sportliche Aktivität wird automatisch gestartet, sobald ein GPS-Netzwerk gefunden wurde. Wenn der Vorgang zu lange dauert und Ihre Uhr kein GPS-Netz findet, gehen Sie in ein offenes Gebiet und versuchen Sie es noch einmal.

Wenn während Ihrer Aktivität das " **GPS** "-Logo oben auf Ihrem Bildschirm blinkt, hat Ihre Uhr kein GPS-Netzwerk gefunden. Wenn er fest eingestellt ist, bedeutet dies, dass Sie derzeit mit einem GPS-Netzwerk verbunden sind und alle Ihre Daten an Ihre Anwendung übertragen werden, wenn Ihre Uhr und Ihr Telefon während der Übung gut verbunden sind.

# b) Justizzentrum

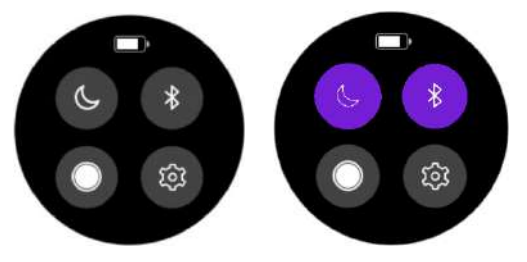

Ziehen Sie im Hauptmenü die Maus nach unten, um auf einige schnelle Aktionen zuzugreifen. Sie können Ihre Uhr in den "Bitte nicht stören"- Modus versetzen, Bluetooth aktivieren oder deaktivieren, die Helligkeit Ihres Bildschirms steuern. Sie können auch auf andere Einstellungen wie "Hintergrundbeleuchtungszeit" oder Produktinformationen zugreifen.

# c) Schrittzähler

Ihre Uhr berechnet täglich die Anzahl Ihrer Schritte. Sie können diese Daten abrufen, indem Sie sie im Hauptmenü nach oben ziehen. Sie können die Anzahl der am Tag zurückgelegten Kilometer oder die Anzahl der verbrannten Kalorien sehen. Sie finden auch eine Grafik, die die Anzahl der pro Woche unternommenen Schritte anzeigt. Sobald Ihre Uhr und Ihr Smartphone synchronisiert sind, finden Sie all diese Informationen auch auf Ihrer App.

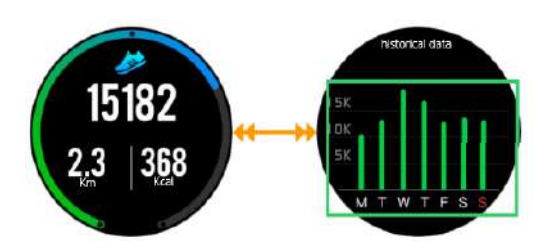

## d) Herzfrequenz

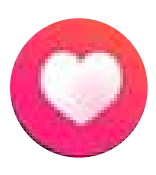

Klicken Sie auf das folgende Symbol, um auf die Herzfrequenzsensor-Schnittstelle zuzugreifen. Sobald Sie auf dieser Seite sind, startet der Sensor automatisch und berechnet Ihre Herzfrequenz. Warten Sie einige Sekunden, bevor Sie ein Ergebnis erhalten. Prüfen Sie, ob die Uhr fest am Handgelenk sitzt und ob der Sensor Kontakt mit der Haut hat. Wenn Ihre Uhr mit der Anwendung "Orunning" verbunden ist, können Sie

alle Daten aus der Anwendung abrufen.

Um auf die Schnittstelle "SPORT" zuzugreifen, drücken Sie den unteren Knopf oder schieben Sie sich nach links und drücken Sie das folgende Symbol. Es gibt 5 Sportmodi, die in Ihre Uhr eingebaut sind: - Spaziergang

- Kurs
- Innenhub
- Fahrrad
- Wandern

Un Sobald Sie die Sportart ausgewählt haben, können Sie sofort mit dem Training beginnen oder einen Trainingsmodus wählen, indem Sie auf das Einstellungssymbol am unteren Bildschirmrand klicken.

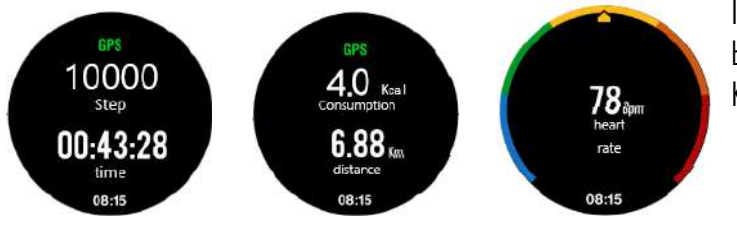

In anderen Sportmodi berechnet die Uhr auch Ihre Geschwindigkeit.

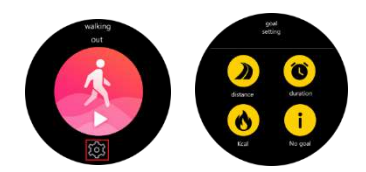

In den Sportmodi "Walking" und "Wandern" berechnet die Uhr die Anzahl der Schritte, Kalorien, Distanz und Herzfrequenz.

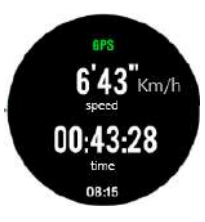

# f) Schlafsteuerung

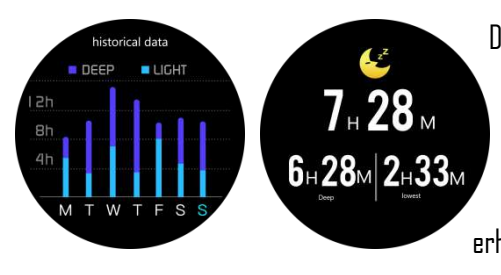

Die Uhr wird Ihren Schlaf automatisch überwachen und analysieren, vorausgesetzt, Sie tragen die Uhr während des Nachtschlafs am Handgelenk. Sobald Sie wach sind, übermittelt die Uhr Ihre Schlafdaten, wie z.B. die Dauer Ihres Tiefschlafs und Ihres Leichtschlafs. Sobald Sie mit der Anwendung synchronisiert sind, erhalten Sie weitere Details über die Anwendung.

g) Alarm

Sie können über Ihre Anwendung einen Wecker stellen. Wenn Sie auf Ihrer Uhr auf das Symbol "Wecker" klicken, sehen Sie den Alarm, den Sie zuvor eingestellt haben. Wenn der Alarm ertönt, vibriert Ihre Uhr und das Symbol blinkt.

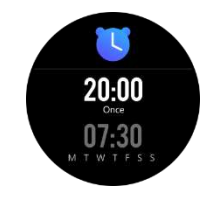

# h) Benachrichtigungen

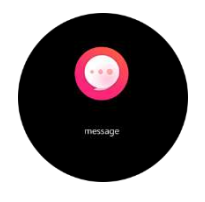

Ziehen Sie im Hauptmenü nach rechts, um auf Ihre Benachrichtigungen zuzugreifen. Die Uhr benachrichtigt Sie über eingehende Anrufe, SMS, WhatsApp, Facebook, Twitter und E-Mail. Sobald Sie sich auf Ihren Benachrichtigungen befinden, ziehen Sie diese nach links, um sie zu löschen.

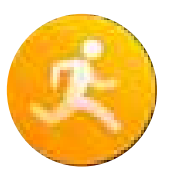

## i) Wetter

Sobald Ihre Anwendung mit Ihrer Uhr synchronisiert ist, wird Ihre Uhr Ihnen das Wetter in Ihrem geografischen Gebiet mitteilen. Um eine Stadt manuell auszuwählen, gehen Sie in die Anwendung.

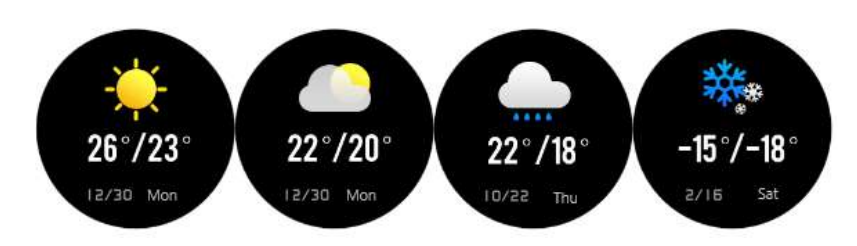

j) Musik

Wenn Ihr Telefon und Ihre Uhr verbunden sind, können Sie die Musik direkt über Ihre Uhr verwalten.

# k) Stoppuhr

Sie können eine Stoppuhr direkt auf Ihrer Uhr starten, indem Sie auf dieses Symbol klicken.

# l) Finden Sie Ihr Telefon

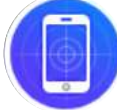

Klicken Sie auf dieses Symbol, wenn Sie Ihr Smartphone verloren haben. Die Uhr sendet dann ein Signal an Ihr Telefon, das vibriert, um Ihnen bei der Suche zu helfen.

# 6. Einstellungen

Durch Drücken dieses Symbols können Sie auf verschiedene Einstellungen zugreifen.

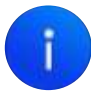

Das blaue Symbol ermöglicht Ihnen den Zugriff auf verschiedene Informationen über Ihre Uhr, den Modellnamen, die Version oder den Prozessor.

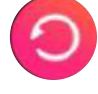

Klicken Sie auf diese Schaltfläche, um Ihre Uhr zurückzusetzen und alle zuvor gespeicherten Daten zu löschen.

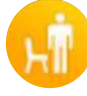

Klicken Sie auf dieses Symbol, um die Welt "Sitzende" zu aktivieren oder zu deaktivieren. Dieser Modus warnt Sie, wenn Sie zu lange sitzen. Sie können den sitzenden Modus in der Anwendung einstellen.

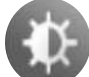

Klicken Sie auf dieses Symbol, um die Helligkeit Ihrer Uhr zu steuern.

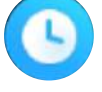

Klicken Sie auf dieses Symbol, um die Schlafzeit Ihrer Uhr zu verwalten.

lo

Wenn Ihre Uhr mit Ihrem Smartphone verbunden ist, drücken Sie dieses Symbol, um die Kamera Ihres Telefons zu starten und Bilder direkt von Ihrer Uhr aus aufzunehmen.

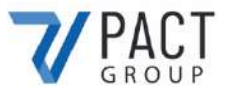

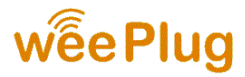

## **KONFORMITÄTSERKLÄRUNG**

Wir unterzeichneten PACT GROUP Hiermit erklären Sie, dass das Produkt.

**Modell :** GPS EXPLORER 4 **Art :** Angeschlossene Uhr **Funktion :** Angeschlossene GPS-Uhr **Produktbeschreibung:** Mit GPS verbundene Uhr, Herzfrequenzberechnung und Multisport-Modus.

Erfüllt alle folgenden Normen und technischen Richtlinien:

#### **RICHTLINIEN**

Г

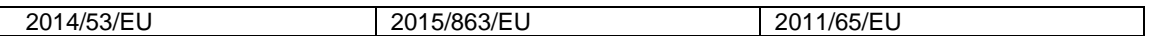

#### **TEST STANDARD**

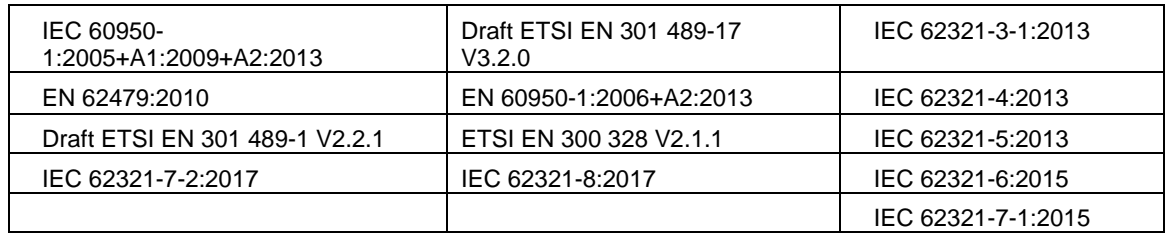

Alle Radioemissionstests wurden von dem unten genannten Labor durchgeführt:

#### **Shenzhen BCTC Testing Co., LTD**

Nanshan District, Shenzhen City Xili Town Pond Lang with Rich Industrial Town in 44 Building 3 Floor, Shenzhen, Guangdong, China Mob/Wechat:15818554403 E-mail:manager@bctc-lab.org

#### **KONTAKTDATEN DES HERSTELLERS ODER AGENTEN:**

33 rue du ballon 93160 Noisy le Grand – France

#### **KONTAKTDATEN DER PERSON, DIE BERECHTIGT IST, DAS TECHNISCHE DOKUMENT ZU BEARBEITEN:**

Michael Barreira 33 rue du ballon 93160 Noisy le Grand - France

Diese Erklärung wird unter der Verantwortung des Herstellers und gegebenenfalls seines Vertreters abgegeben 15/09/2020.

**Vertreter der Firma:** PACT GROUP 33 rue du ballon – Noisy le Grand - France Maurice Bodokh CEO

PACT Group S.A. - Z.I. "Les Richardets" - 33, rue du Ballon - 93160 NOISY-LE-GRAND - FRANCE - Tél: 01.55.85.81.81 - Fax: 01.55.85.81.82 - Internet: www.pactgroup.fr S.A. au capital de 1.000.000 Euros - RCS Bobigny B 337 891 873 - Siret 337 891 873 00040 - APE 4651Z - TVA FR 23337891873

# **GPS EXPLORER 4**

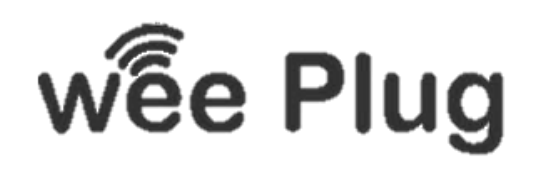

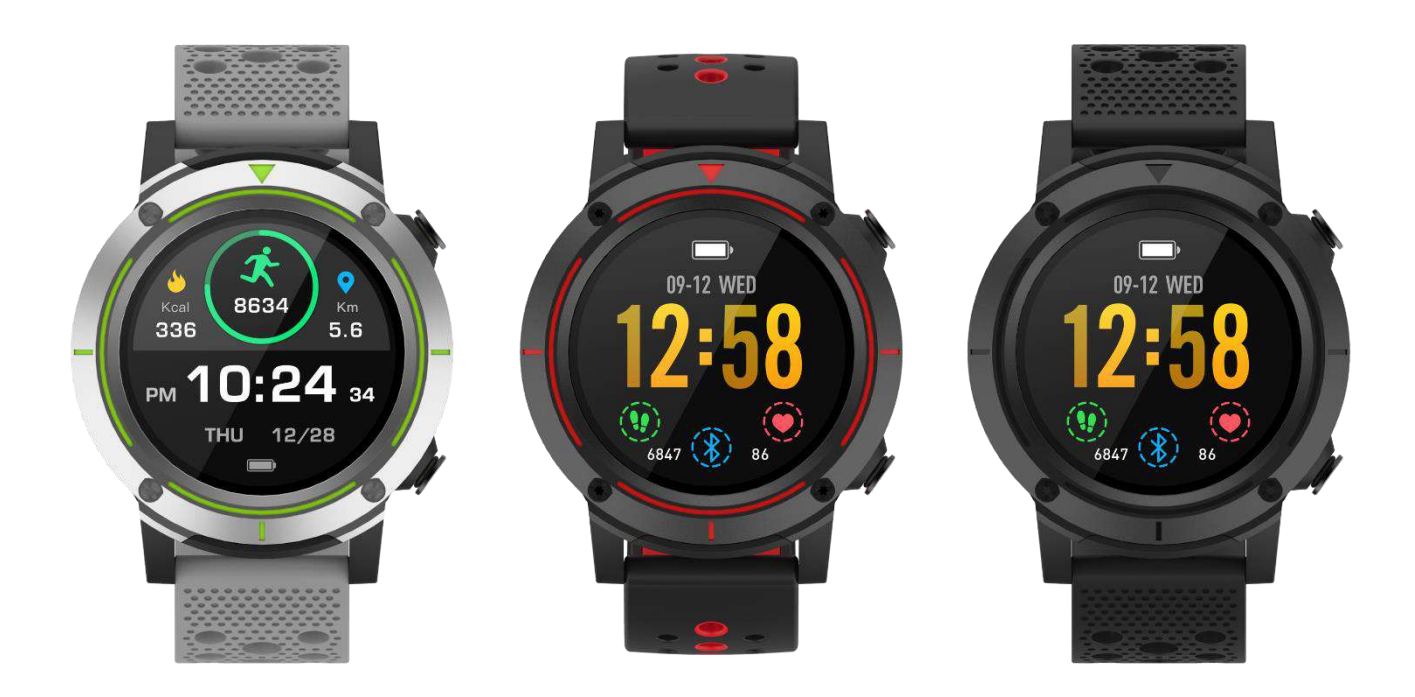

**WEEPLUG** es una marca importada por la empresa PACT GROUP, ubicada en 33 rue du Ballon - 93160 Noisy Le Grand - Francia

# **RESUMO**

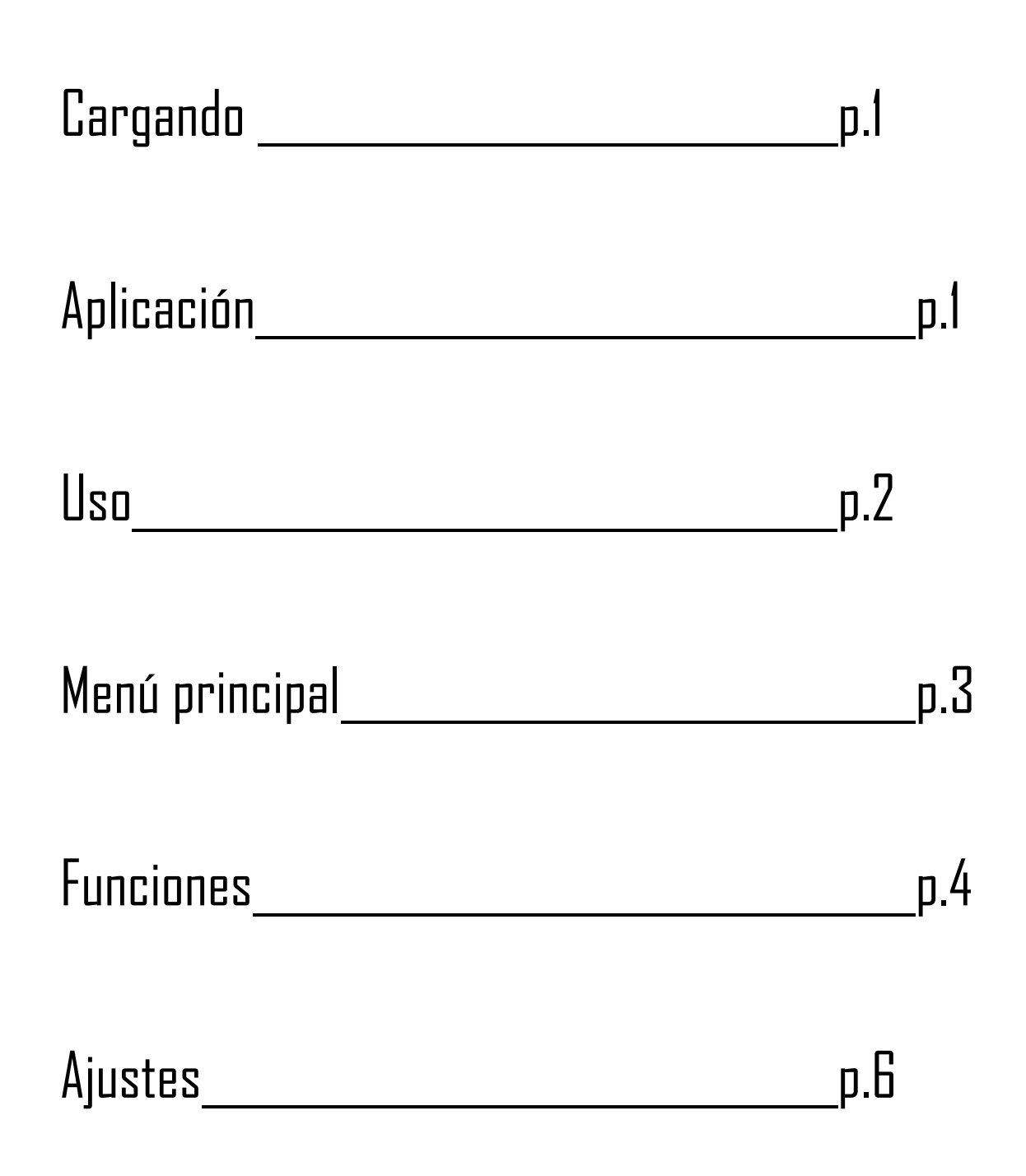

# 1. Cargando

Si se utiliza una toma de carga (no incluida), la potencia óptima es: 5V 500mA. El reloj tarda unas dos horas en cargarse completamente.

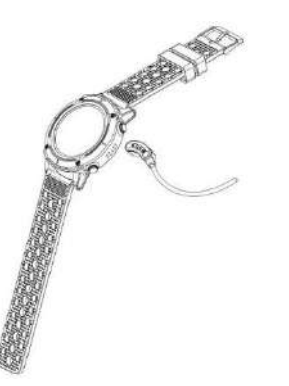

Asegúrese de que los conectores del cargador estén firmemente asentados en los conectores del reloj en la parte posterior del reloj.

A continuación, conecte el enchufe USB a un puerto USB o a una toma de carga.

# 2. Aplicación

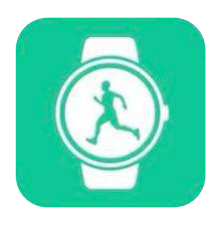

Descargue la aplicación "Orunning" en su smartphone o tableta a través de Google Play o App Store. También puedes escanear los siguientes dos códigos QR para encontrar la aplicación.

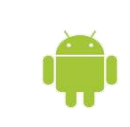

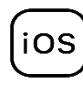

Para Android Para IOS

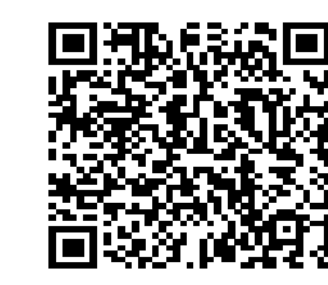

# **¿Cómo conectar el reloj al smartphone?**

- Activa el Bluetooth en tu smartphone
- Abra la aplicación "Orunning" y rellene sus datos personales.
- Haga clic en la categoría "Vigilancia GPS"
- Entonces haga clic en el siguiente modelo:

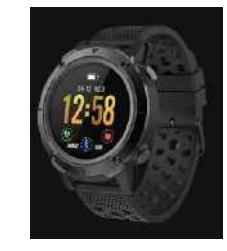

- Siga los pasos y busque el nombre de su dispositivo "GPSEXP4". "en la aplicación.

- Una vez seleccionado el dispositivo, la hora, la fecha y el idioma de su smartphone se sincronizarán automáticamente con su reloj.

### **¿Cómo desconectar el reloj de tu teléfono?**

- Abre la aplicación "Orunning" en tu smartphone.
- Presione "desconectar el dispositivo" en los ajustes.
- En la configuración de tu smartphone, en la sección de Bluetooth, toca "Olvidar este dispositivo".

# 3. Uso

**- Encender el dispositivo:** Presione el botón de encendido en la parte superior derecha de su reloj durante 3 segundos.

**- Apagar el dispositivo**: Presione el mismo botón durante 3 segundos.

**- Atajo Bluetooth:** Deslícese hacia abajo hasta el centro de la configuración del reloj.

**- Vuelva al menú principal**: Desde cada interfaz, deslícese a la derecha para volver al menú principal, o pulse el botón de encendido una vez.

- **- Ve al centro de ajuste:** En la interfaz principal, deslízate hacia abajo
- **- Confirme:** Presione el icono de su elección
- **- Atrás:** Deslícese a la derecha
- **- Atajo del modo deportivo:** Presione una vez el botón de la parte inferior derecha del reloj.
- **Notificaciones de acceso:** En la interfaz principal, deslícese a la derecha.
- **- Cambiar el papel tapiz**: en la interfaz principal, pulse y mantenga la pantalla, y luego deslícela hacia la izquierda para cambiar el papel tapiz. Para confirmar, toque una vez en la pantalla táctil.

Diferentes usos :

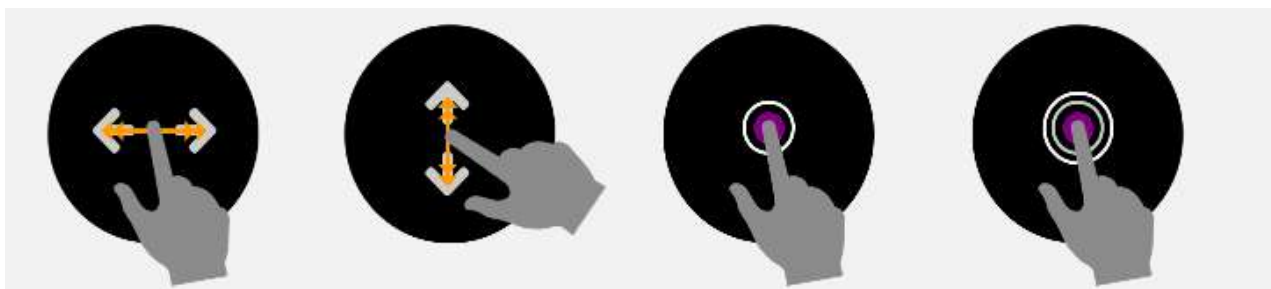

Deslícese a la derecha o a la izquierda

Deslícese hacia arriba o hacia abajo

Apoyo Mantenga pulsada la tecla

# 4. Menú principal

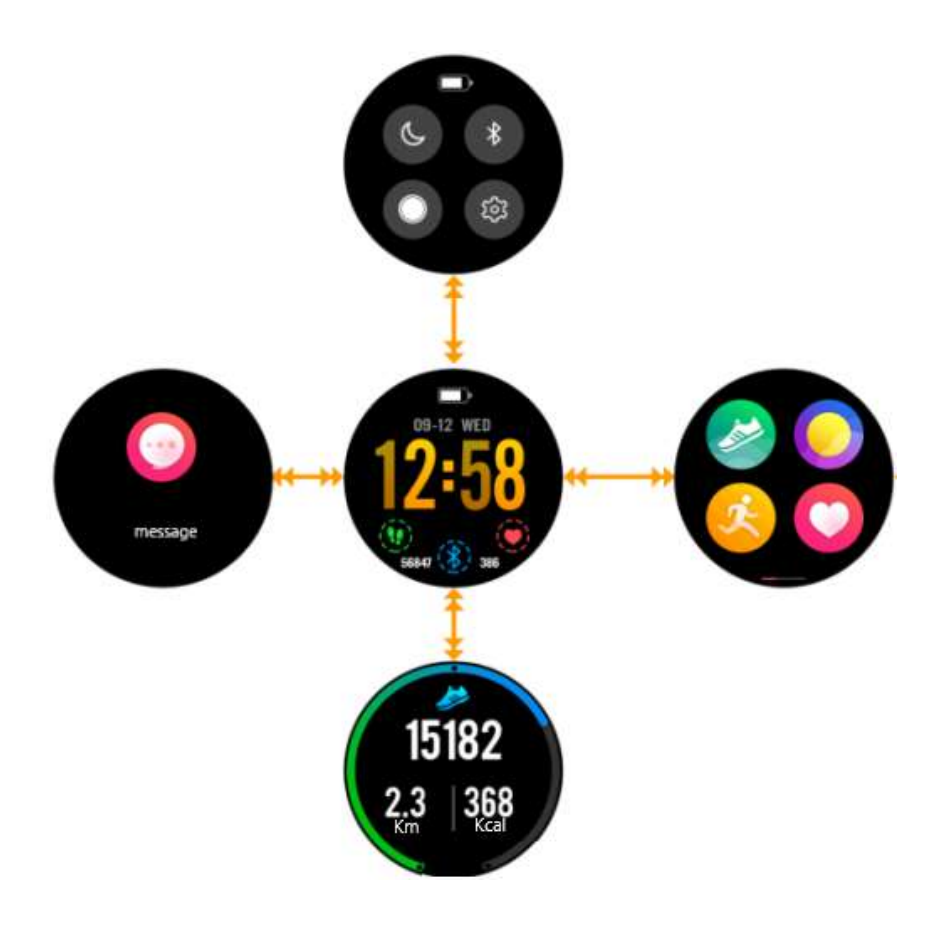

- Cuando enciendes tu reloj accedes a la interfaz del medio.

- Si te deslizas hacia abajo, accedes a la interfaz superior. Esta interfaz contiene todos los accesos directos a los ajustes de su reloj.

- Si te deslizas hacia arriba, accederás a la interfaz de deportes. Esta interfaz permite ver el número de pasos dados, el número de calorías quemadas y la distancia recorrida.

- Si te deslizas a la derecha, llegarás a la interfaz de la izquierda. Esta interfaz te da acceso a todas las notificaciones que recibes en tu smartphone.

- Por último, si te deslizas a la izquierda, accedes al menú principal, que reúne todas las funciones de tu reloj.

# 5. Funciones

a) GPS

El GPS se activa cuando empiezas cualquier actividad deportiva excepto la carrera en interiores. Antes de comenzar su actividad deportiva, el siguiente logo aparece en su reloj:

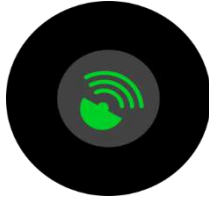

Cuando el logo parpadea en verde, la unidad está buscando una conexión GPS. Su actividad deportiva se iniciará automáticamente cuando se encuentre una red de GPS. Si la operación toma demasiado tiempo y tu reloj no puede encontrar una red GPS, sal a un área abierta e inténtalo de nuevo.

Durante la actividad, si el logotipo " **GPS** " parpadea en la parte superior de la pantalla, el reloj no ha encontrado una red GPS. Si es fijo, significa que está conectado actualmente a una red GPS, y todos sus datos se transmitirán a su aplicación, si su reloj y su teléfono están bien conectados durante el ejercicio.

## Centro de ajuste

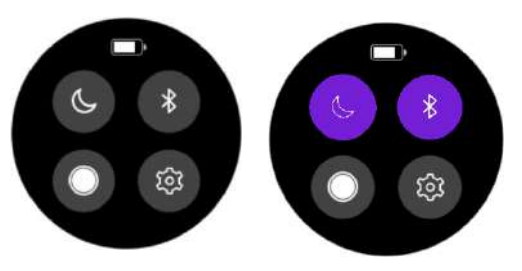

En el menú principal, arrastra hacia abajo para acceder a algunas acciones rápidas. Puedes poner tu reloj en modo "No molestar", activar o desactivar el Bluetooth, gestionar el brillo de tu pantalla. También puede acceder a otros ajustes como "tiempo de retroiluminación" o información sobre el producto.

## b) Podómetro

Tu reloj calculará tu número de pasos diarios. Puedes recuperar estos datos arrastrando hacia arriba en el menú principal. Podrá ver el número de kilómetros recorridos durante el día o el número de calorías quemadas. También encontrará un gráfico que muestra el número de pasos dados cada semana. Una vez que tu reloj y tu

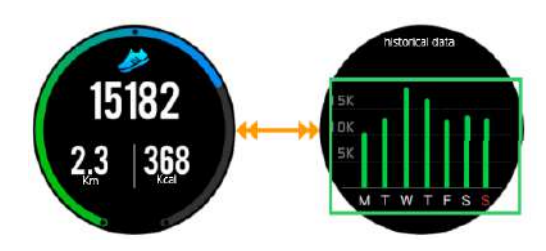

smartphone estén sincronizados, también encontrarás toda esta información en tu aplicación.

## c) Ritmo cardíaco

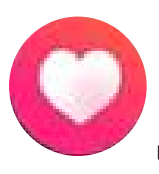

Haga clic en el siguiente icono para acceder a la interfaz del sensor de frecuencia cardíaca. Una vez en esta página, el sensor se inicia automáticamente y calcula tu ritmo cardíaco. Espere unos segundos antes de obtener un resultado. Asegúrate de que el reloj esté ajustado a tu muñeca y que el sensor esté en contacto con tu piel. Cuando su reloj está conectado a la aplicación "Orunning", puede recuperar todos los

datos de la aplicación.

## d) Deporte

Para acceder a la interfaz de "DEPORTE", pulse el botón inferior o deslícese a la izquierda y pulse el siguiente icono. Hay 5 modos de deporte incorporados en tu reloj:

- Camine
- Curso
- Carrera en interiores
- Bicicleta
- Senderismo

Una vez que hayas seleccionado el deporte, puedes empezar a entrenar inmediatamente, o elegir un modo de entrenamiento haciendo clic en el icono de configuración en la parte inferior de la pantalla.

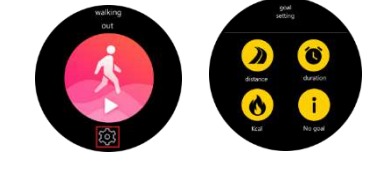

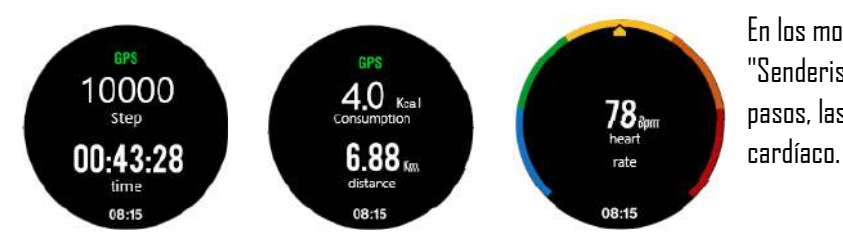

En otros modos deportivos, el reloj también calculará tu velocidad.

En los modos deportivos "Caminata" y "Senderismo", el reloj calculará el número de pasos, las calorías, la distancia y el ritmo 43 Km/h

00:43:28

e) Control del sueño

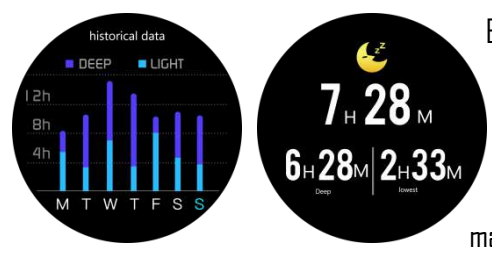

El reloj monitorizará y analizará automáticamente su sueño, siempre que mantenga el reloj en su muñeca durante el sueño nocturno. Una vez despierto, el reloj transmitirá los datos de su sueño, como la duración de su sueño profundo y su sueño ligero. Una vez sincronizado con la aplicación, tendrá más detalles sobre la aplicación.Alarme

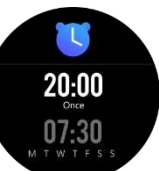

Puede configurar un despertador a través de su aplicación. En tu reloj, cuando hagas clic en el icono "Reloj Despertador", verás la alarma que has configurado previamente. Cuando la alarma suena, tu reloj vibra y el icono parpadea.

## f) Notificaciones

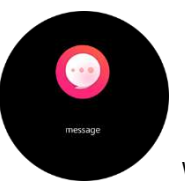

En el menú principal, arrastre hacia la derecha para acceder a sus notificaciones. El reloj te notifica de las llamadas entrantes, SMS, WhatsApp, Facebook, Twitter y correo electrónico. Una vez en sus notificaciones, arrastre hacia la izquierda para eliminar sus notificaciones.

g) Tiempo

Una vez que la aplicación se sincronice con el reloj, éste le indicará el tiempo en su área geográfica. Para elegir una ciudad manualmente, vaya a la aplicación.

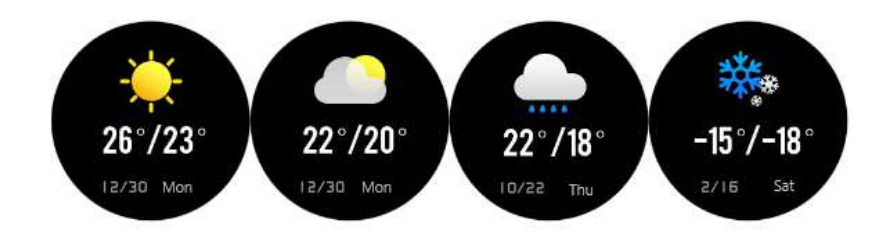

## h) Música

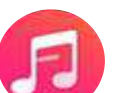

Cuando el teléfono y el reloj están conectados, puedes administrar la música directamente a través del reloj.

## i) <u>Cronómetro</u>

Puedes iniciar un cronómetro directamente en tu reloj haciendo clic en este icono.

### j) Encuentra tu teléfono

Haz clic en este icono si has perdido tu smartphone, el reloj enviará una señal a tu teléfono que vibrará para ayudarte a encontrarlo.

# 6. Ajustes

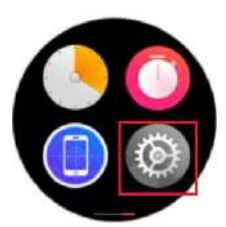

Al pulsar este icono, puedes acceder a diferentes ajustes.

El icono azul le permite acceder a diferentes informaciones sobre su reloj, el nombre del modelo, la versión o el procesador.

Haga clic en este botón para reiniciar el reloj y borrar todos los datos almacenados previamente.

Haga clic en este icono para activar o desactivar el mundo "Sedentario". Este modo te avisa cuando te sientas demasiado tiempo. Puede establecer el modo sedentario en la aplicación.

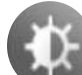

Haz clic en este icono para gestionar el brillo de tu reloj.

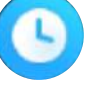

Haz clic en este icono para gestionar el tiempo de sueño de tu reloj.

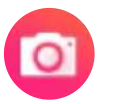

Cuando el reloj esté conectado a su smartphone, pulse este icono para iniciar la cámara del teléfono y tomar fotos directamente desde el reloj.

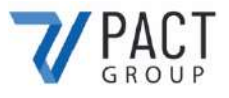

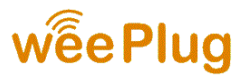

### **DECLARACION DE CONFORMIDAD**

Suscribimos PACT GROUP por la presente declaramos que el producto.

**Modelo :** GPS EXPLORER 4 **Tipo :** Reloj conectado **Función :** Reloj GPS conectado **Descripción del producto:** Reloj con conexión GPS, cálculo del ritmo cardíaco y modo multideporte.

Cumple todos los estándares y directivas técnicas a continuación:

#### **DIRECTIVAS**

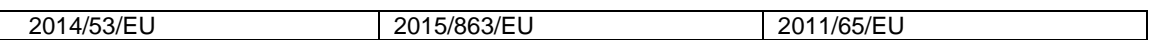

#### **PRUEBAS ESTÁNDAR**

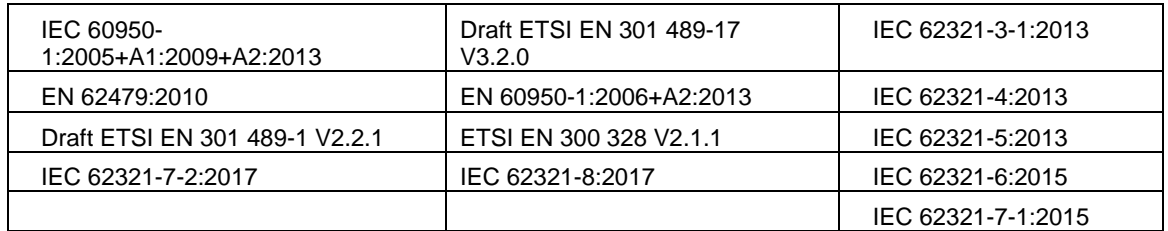

#### **Todas las pruebas de emisiones de radiación fueron realizadas por los laboratorios mencionado a continuación:**

#### **Shenzhen BCTC Testing Co., LTD**

Nanshan District, Shenzhen City Xili Town Pond Lang with Rich Industrial Town in 44 Building 3 Floor, Shenzhen, Guangdong, China Mob/Wechat:15818554403 E-mail:manager@bctc-lab.org

#### **DATOS DE CONTACTO DEL FABRICANTE O AGENTE:**

33 rue du ballon 93160 Noisy le Grand – France

#### **DATOS DE CONTACTO DE LA PERSONA AUTORIZADA PARA EDITAR EL DOCUMENTO TÉCNICO:**

Michael Barreira 33 rue du ballon 93160 Noisy le Grand - France

Esta declaración se emitirá bajo la responsabilidad del fabricante y, en su caso, de su representante. 15/09/2020

**Reprensentante de la empresa :** PACT GROUP 33 rue du ballon – Noisy le Grand - France Maurice Bodokh PDG

# **GPS EXPLORER 4**

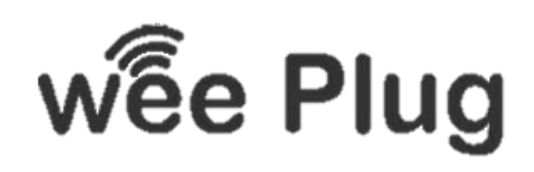

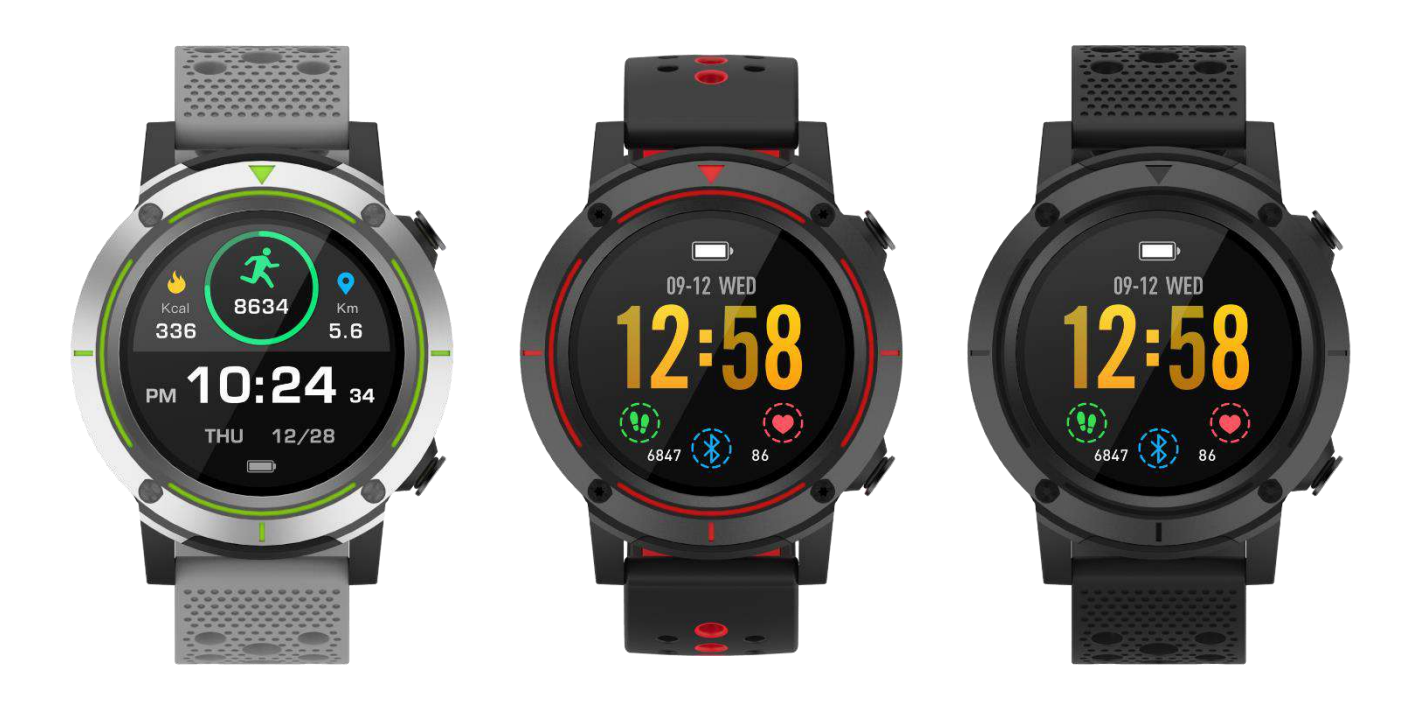

**WEEPLUG** è un marchio importato dalla società PACT GROUP, situato in 33 rue du Ballon - 93160 Noisy Le Grand - Francia

# **INDICE**

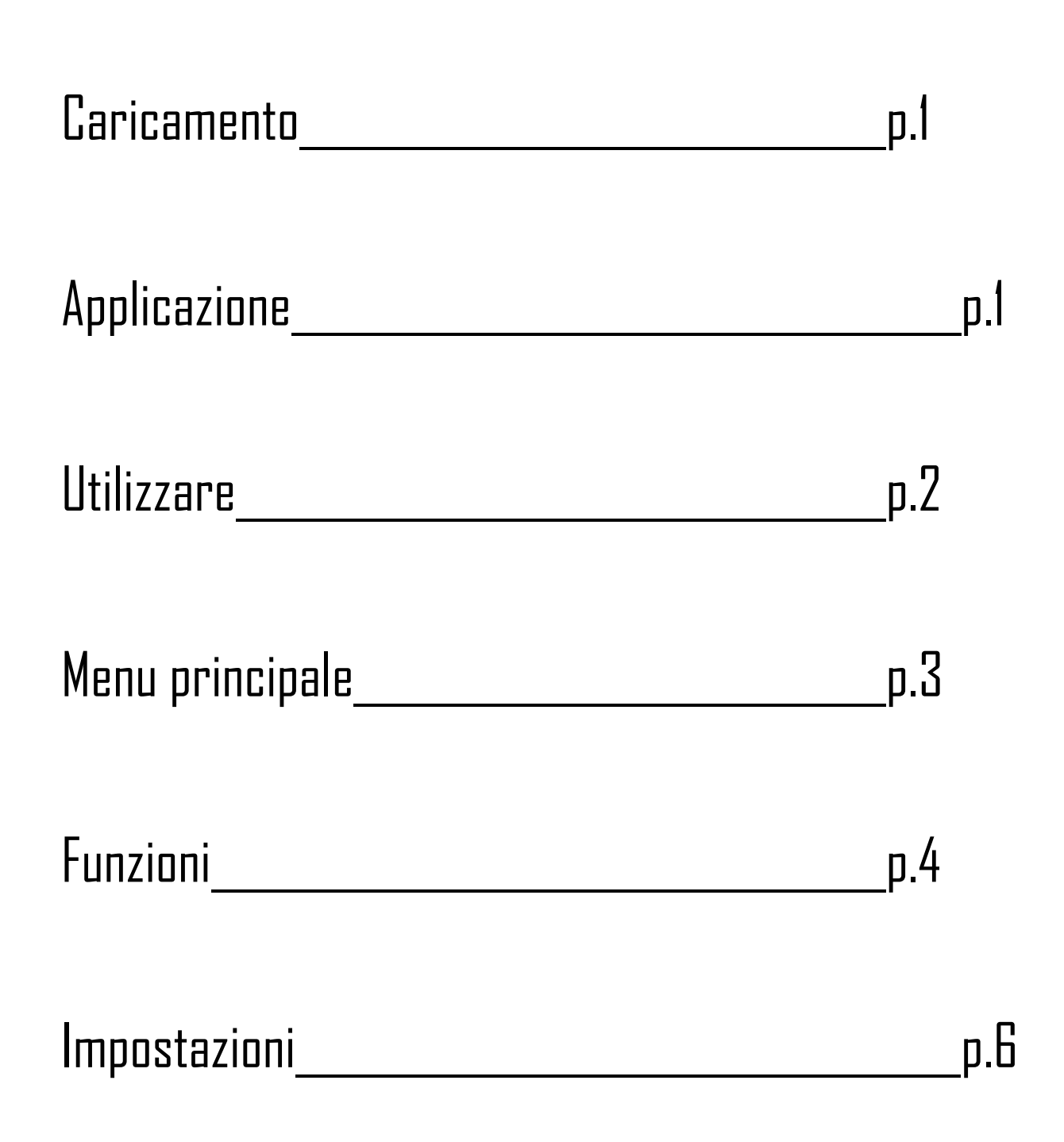

# 1. Caricamento

Se si utilizza una presa di carica (non inclusa), la potenza ottimale è: 5V 500mA L'orologio impiega circa 2 ore per caricarsi completamente.

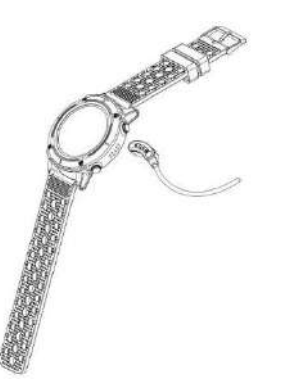

Assicurarsi che i connettori del caricabatterie siano saldamente inseriti nei connettori dell'orologio sul retro dell'orologio.

Quindi inserire il connettore USB in una porta USB o in una presa di ricarica.

# 2. Applicazione

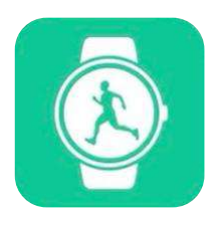

Scaricate l'applicazione "Orunning" sul vostro smartphone o tablet tramite Google Play o App Store. È inoltre possibile scansionare i seguenti due codici QR per trovare l'app.

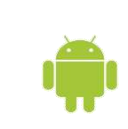

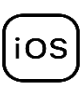

Per Android Per IOS

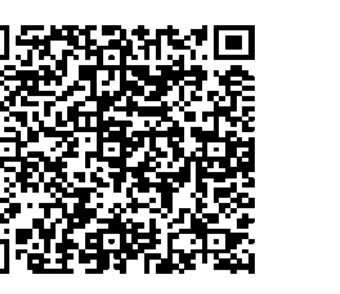

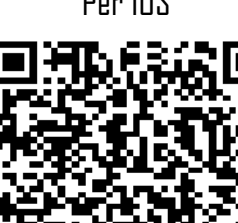

## **Come collegare l'orologio al tuo smartphone?**

- Attivare il Bluetooth sullo smartphone
- Aprite l'applicazione "Orunning" e compilate i vostri dati personali.
- Cliccare sulla categoria "Orologio GPS
- Cliccare poi sul modello seguente:

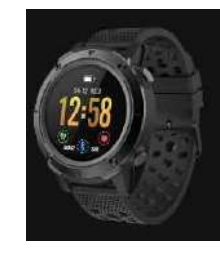

- Seguite i passi e cercate il nome del vostro apparecchio "GPSEXP4". "sulla domanda".

- Una volta selezionato il dispositivo, l'ora, la data e la lingua del vostro smartphone saranno automaticamente sincronizzati con l'orologio.

## **Come scollegare l'orologio dal telefono?**

- Aprite l'applicazione "Orunning" sul vostro smartphone.
- Premere "disconnettere l'apparecchio" nelle impostazioni.
- Nelle impostazioni dello smartphone, nella sezione Bluetooth, toccare "Dimentica questo dispositivo".

# 3. Utilizzare

- **- Accensione del dispositivo:** premere il pulsante di accensione in alto a destra dell'orologio per 3 secondi.
- **- Spegnimento dell'apparecchio:** premere lo stesso tasto per 3 secondi.
- **- Scorciatoia Bluetooth:** scorrere verso il centro delle impostazioni dell'orologio.
- **- Ritorno al menu principale :** Da ogni interfaccia, scorrere verso destra per tornare al menu principale, oppure premere una volta il pulsante di accensione.
- **Andare al centro di impostazione:** sull'interfaccia principale, scorrere verso il basso
- **- Confermare:** premere l'icona di vostra scelta
- **- Indietro:** scorrere a destra
- **- Scorciatoia per la modalità sport**: premere una volta il pulsante in basso a destra dell'orologio.
- **- Notifiche di accesso:** sull'interfaccia principale, scorrere verso destra.
- **- Cambiare lo sfondo:** sull'interfaccia principale, toccare e tenere premuto lo schermo, quindi scorrere verso sinistra per cambiare lo sfondo. Per confermare, toccare una volta sul touch screen.

Diversi usi :

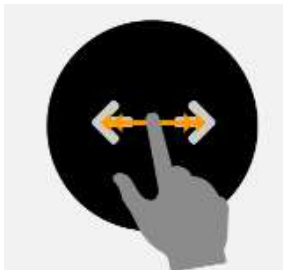

Scorrere a destra o a sinistra

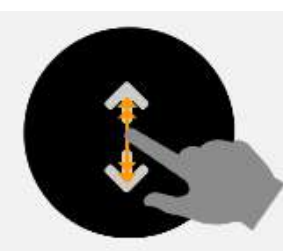

Scorrere verso l'alto o verso il

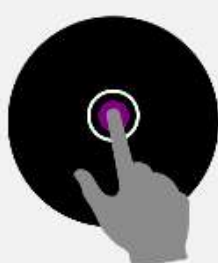

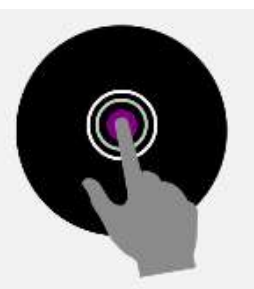

Supporto Premere e tenere premuto

# 4. Menu principale

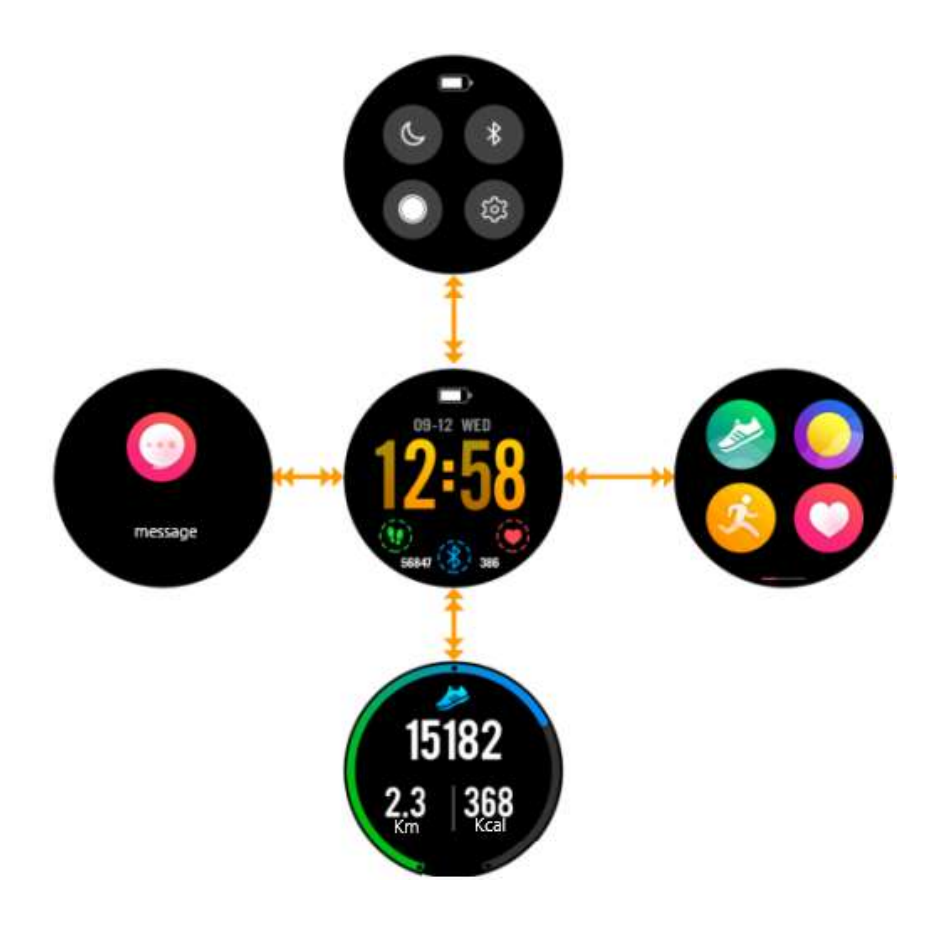

- Quando si accende l'orologio si accede all'interfaccia centrale.

- Se si scivola verso il basso, si accede all'interfaccia superiore. Questa interfaccia contiene tutti i collegamenti alle impostazioni dell'orologio.

- Se si scivola verso l'alto, si accede all'interfaccia sportiva. Questa interfaccia permette di vedere il numero di passi compiuti, il numero di calorie bruciate e la distanza percorsa.

- Se si scivola a destra, si arriva all'interfaccia sinistra. Questa interfaccia vi dà accesso a tutte le notifiche che ricevete sul vostro smartphone.

- Infine, se si scorre verso sinistra, si accede al menu principale, che riunisce tutte le funzioni dell'orologio.

# 5. Funzioni

a) GPS

Il GPS si attiva quando si inizia qualsiasi attività sportiva ad eccezione della corsa al coperto. Prima di iniziare l'attività sportiva, sull'orologio viene visualizzato il seguente logo:

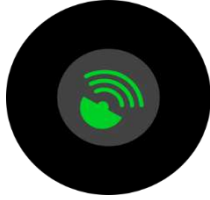

Quando il logo lampeggia in verde, l'unità sta cercando una connessione GPS. La vostra attività sportiva inizierà automaticamente quando sarà stata trovata una rete GPS. Se l'operazione richiede troppo tempo e l'orologio non riesce a trovare una rete GPS, uscire in un'area aperta e riprovare.

Durante la vostra attività, se il logo " **GPS** " lampeggia nella parte superiore dello schermo, l'orologio non ha trovato una rete GPS. Se è fisso, significa che siete attualmente collegati ad una rete GPS, e tutti i vostri dati saranno trasmessi alla vostra applicazione, se il vostro orologio e il vostro telefono sono ben collegati durante l'esercizio.

# b) Centro di regolazione

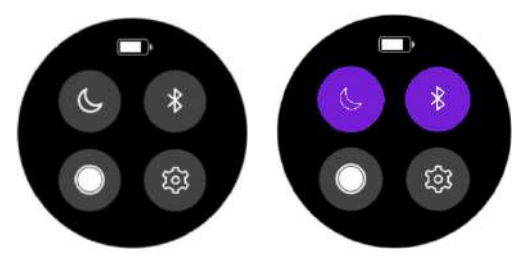

Nel menu principale, trascinare verso il basso per accedere ad alcune azioni rapide. Potete mettere l'orologio in modalità "Non disturbare", attivare o disattivare il Bluetooth, gestire la luminosità dello schermo. È possibile accedere anche ad altre impostazioni come "tempo di retroilluminazione" o informazioni sul prodotto.

# c) Pedometro

Il vostro orologio calcolerà il vostro numero di passi ogni giorno. È possibile richiamare questi dati trascinandoli nel menu principale. Potrete vedere il numero di chilometri percorsi durante il giorno o il numero di calorie bruciate. Troverete anche un grafico che mostra il numero di passi compiuti ogni settimana. Una volta che l'orologio e lo smartphone sono sincronizzati, troverete tutte queste informazioni anche sulla vostra app.

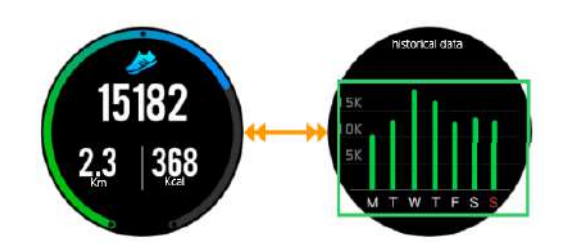

## d) Frequenza cardiaca

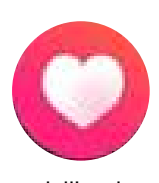

Cliccare il seguente simbolo per accedere all'interfaccia del cardio-sensore. Una volta in questa pagina, il sensore lancia e calcola automaticamente la frequenza cardiaca. Aspettate qualche secondo prima di ottenere un risultato. Controllare che l'orologio sia ben stretto al polso e che il sensore sia a contatto con la pelle. Quando l'orologio è collegato all'applicazione "Orunning", è possibile recuperare tutti i dati dall'applicazione.

## e) Sport

Per accedere all'interfaccia "SPORT", premere il pulsante in basso, o scorrere verso sinistra e premere l'icona seguente. Ci sono 5 modalità sportive integrate nell'orologio:

- Passeggiata
- Corso
- Corsa interna
- Bicicletta
- Escursioni

Una volta selezionato lo sport, è possibile iniziare ad allenarsi immediatamente, oppure scegliere una modalità di allenamento cliccando sull'icona di impostazione in basso sullo schermo.

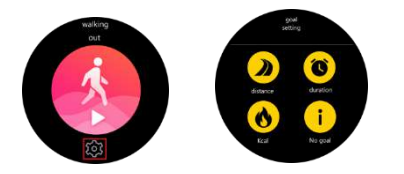

GPS 10000  $4.0$  Koal Sten 00:43:28 6.88

Nelle modalità sportive "Camminare" e "Escursionismo", l'orologio calcolerà il numero di passi, le calorie, la distanza e la frequenza cardiaca.

In altre modalità sportive, l'orologio calcolerà anche la vostra velocità.

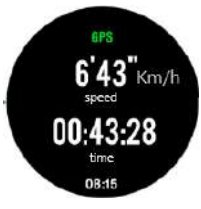

## f) Controllo del sonno

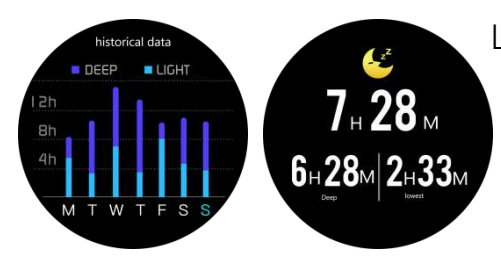

L'orologio monitorerà e analizzerà automaticamente il vostro sonno, a condizione che teniate l'orologio al polso durante il sonno. Una volta svegli, l'orologio trasmetterà i dati del sonno, come la durata del sonno profondo e del sonno leggero. Una volta sincronizzati con l'applicazione, avrete maggiori dettagli sull'applicazione.

# g) Allarme

È possibile impostare una sveglia tramite la propria applicazione. Sul vostro orologio, quando cliccate sull'icona "Alarm Clock", vedrete l'allarme che avete precedentemente impostato. Quando suona l'allarme, l'orologio vibra e l'icona lampeggia.

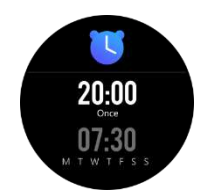

# h) Notifiche

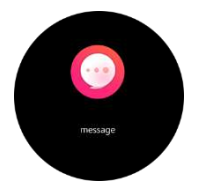

Nel menu principale, trascinate a destra per accedere alle vostre notifiche. L'orologio notifica le chiamate in arrivo, gli SMS, WhatsApp, Facebook, Twitter ed e-mail. Una volta sulle vostre notifiche, trascinate a sinistra per cancellare le vostre notifiche.

## i) Meteo

Una volta che la vostra applicazione è sincronizzata con l'orologio, l'orologio vi dirà il tempo nella vostra area geografica. Per scegliere manualmente una città, andare all'applicazione.

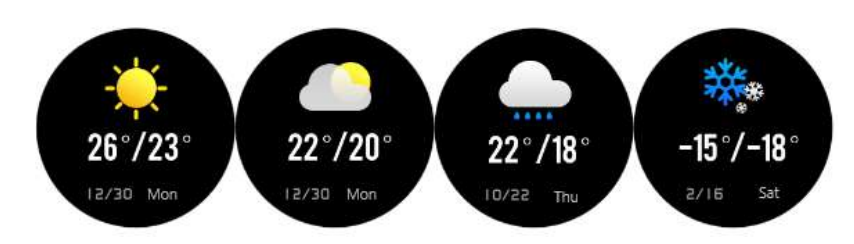

# j) Musica

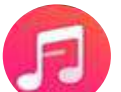

Quando il telefono e l'orologio sono collegati, è possibile gestire la musica direttamente tramite l'orologio.

## k) Cronometro

Potete avviare un cronometro direttamente sul vostro orologio cliccando su questa icona.

## l) Trova il tuo telefono

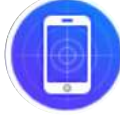

Cliccate su questa icona se avete perso il vostro smartphone, l'orologio invierà un segnale al vostro telefono che vibrerà per aiutarvi a trovarlo.

# 6. Impostazioni

Premendo questa icona, si può accedere a diverse impostazioni.

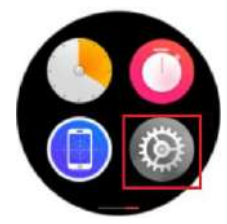

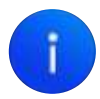

L'icona blu consente di accedere a diverse informazioni sull'orologio, sul nome del modello, sulla versione o sul processore.

Cliccare questo pulsante per resettare l'orologio e cancellare tutti i dati pre-memorizzati.

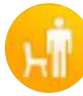

Cliccare su questa icona per attivare o disattivare il mondo "Sedentario". Questa modalità vi avvisa quando state seduti troppo a lungo. È possibile impostare la modalità sedentaria sull'applicazione.

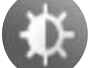

Cliccare su questa icona per gestire la luminosità dell'orologio.

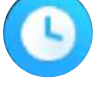

lo

Fare clic su questa icona per gestire il tempo di sonno dell'orologio.

Quando l'orologio è collegato allo smartphone, premere questa icona per lanciare la fotocamera del telefono e scattare foto direttamente dall'orologio.

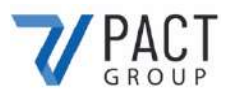

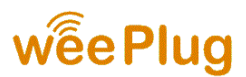

### **DICHIARAZIONE DI CONFORMITÀ**

Ci iscriviamo a PACT GROUP con la presente dichiarando che il prodotto.

**Modello :** GPS EXPLORER 4 **Tipo :** Montre connectée **Función :** Montre GPS connectée **Descripción del producto:** Montre connectée GPS, calcul de fréquence cardiaque et mode multisports.

Soddisfa tutti gli standard e le direttive tecniche di seguito:

#### **DIREETIVE**

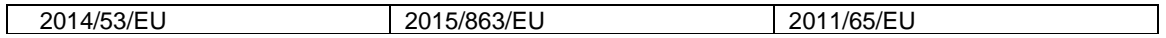

#### **NORME**

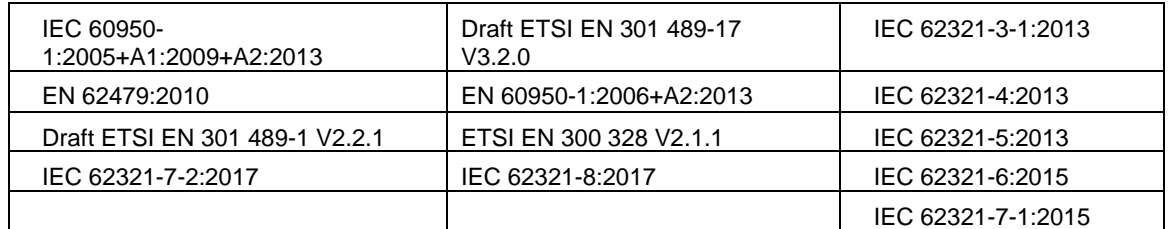

#### **di seguito:**

#### **Shenzhen BCTC Testing Co., LTD**

Nanshan District, Shenzhen City Xili Town Pond Lang with Rich Industrial Town in 44 Building 3 Floor, Shenzhen, Guangdong, China Mob/Wechat:15818554403 E-mail:manager@bctc-lab.org

#### **DATI DI CONTATTO DEL PRODUTTORE O DELL'AGENTE:**

33 rue du ballon 93160 Noisy le Grand – France

#### **DATI DI CONTATTO DELLA PERSONA AUTORIZZATA A MODIFICARE IL DOCUMENTO TECNICO:**

Michael Barreira 33 rue du ballon 93160 Noisy le Grand - France

**Questa dichiarazione sarà rilasciata sotto la responsabilità del fabbricante e, se del caso, del suo rappresentante. Il** 16/09/2020

**Rappresentante della società:** PACT GROUP 33 rue du ballon – Noisy le Grand - France Maurice Bodokh PDG

PACT Group S.A. - Z.I. "Les Richardets" - 33, rue du Ballon - 93160 NOISY-LE-GRAND - FRANCE - Tél: 01.55.85.81.81 - Fax: 01.55.85.81.82 - Internet: www.pactgroup.fr S.A. au capital de 1.000.000 Euros - RCS Bobigny B 337 891 873 - Siret 337 891 873 00040 - APE 4651Z - TVA FR 23337891873

# **GPS EXPLORER 4**

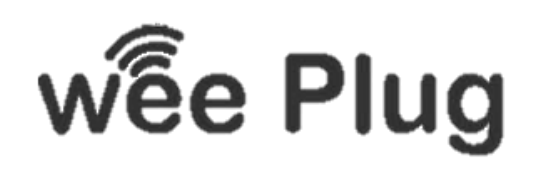

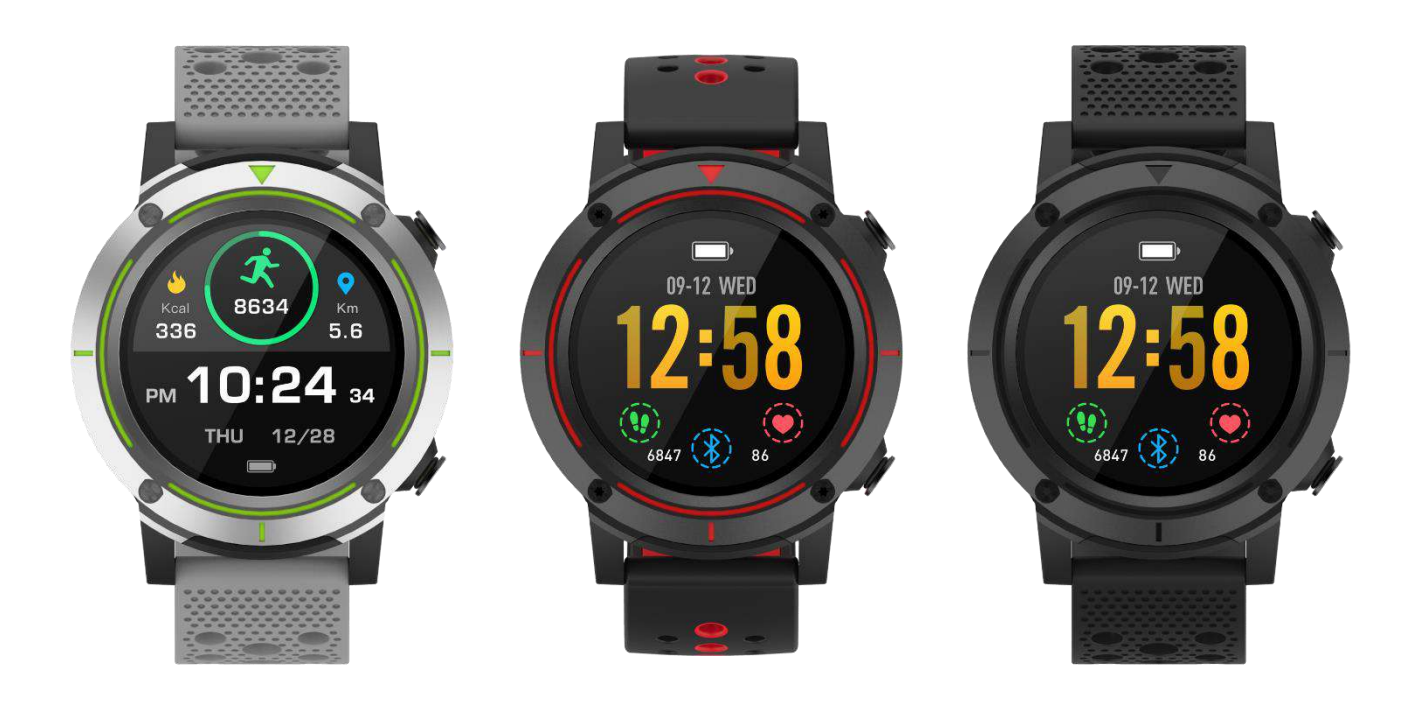

**WEEPLUG** é uma marca importada pela empresa PACT GROUP, situada em 33 rue du Ballon - 93160 Noisy Le Grand - França

# **RESUMO**

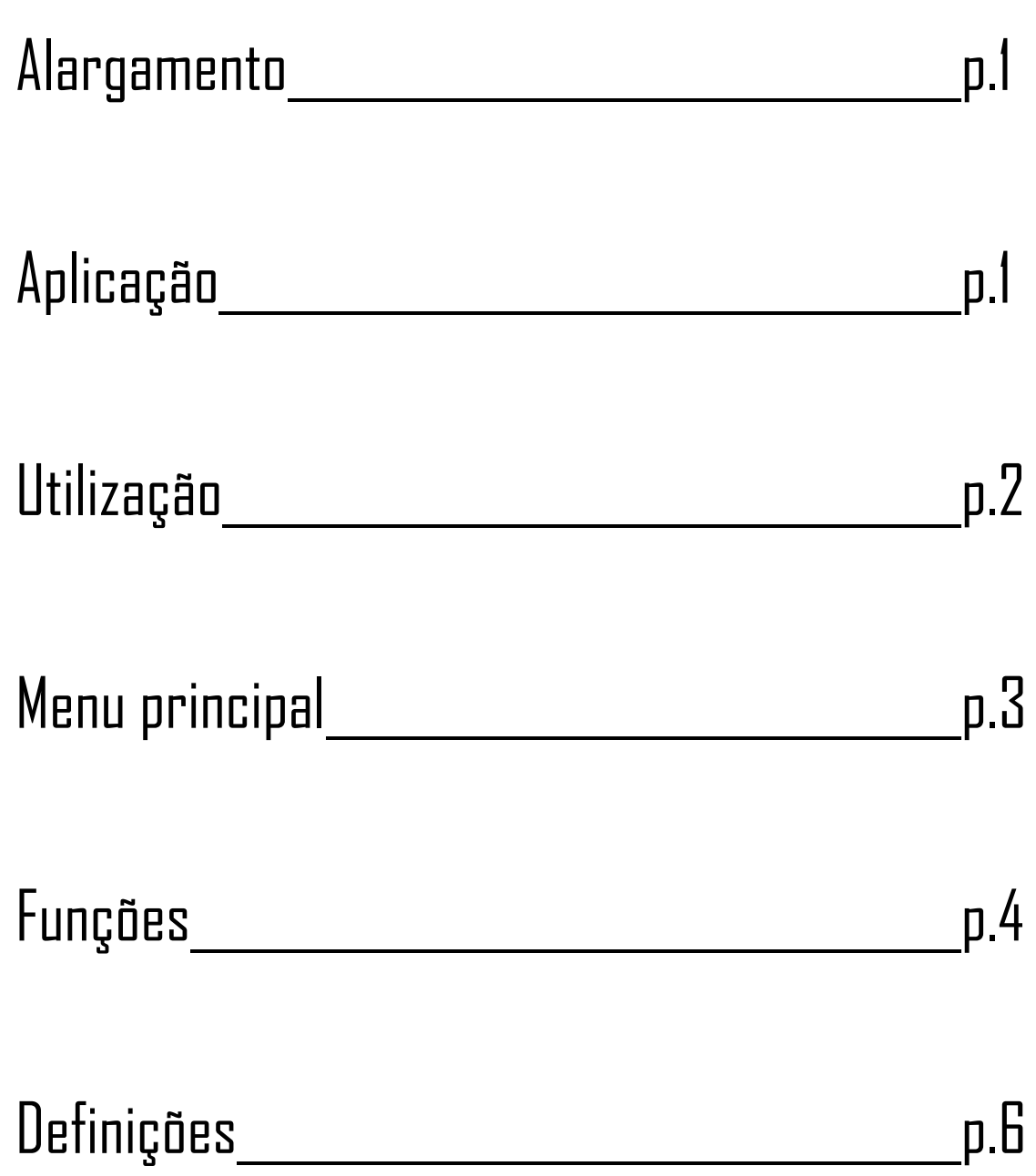

# 1. Alargamento

Se utilizar uma tomada de carga (não incluída), a potência óptima é: 5V 500mA O relógio demora cerca de 2 horas a carregar completamente.

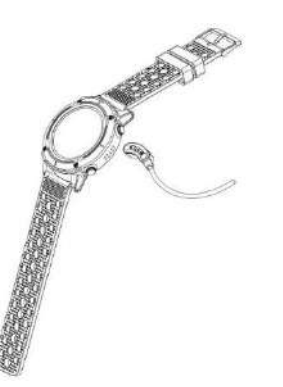

Certifique-se de que os conectores do carregador estão firmemente assentes nos conectores do relógio na parte de trás do relógio.

Em seguida, ligar o conector USB a uma porta USB ou tomada de carregamento.

# 2. Aplicação

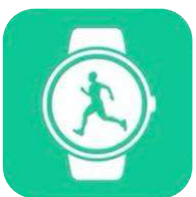

Por favor, descarregue a aplicação "Orunning" para o seu smartphone ou tablet através do Google Play ou da App Store. Pode também digitalizar os dois seguintes códigos QR para encontrar a aplicação.

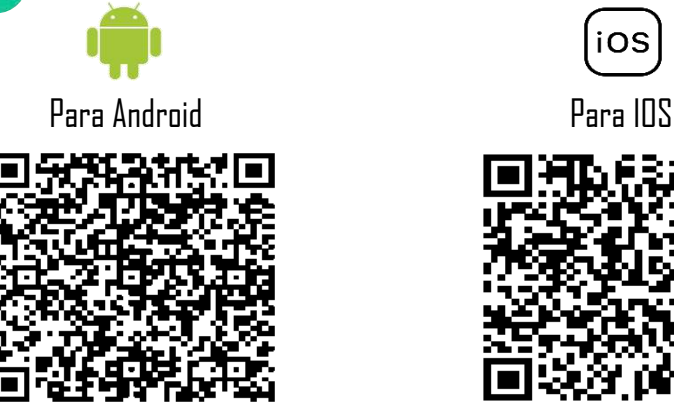

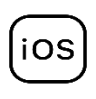

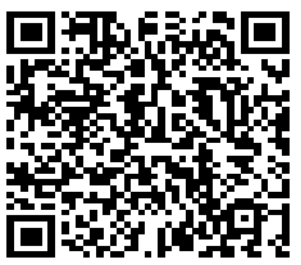

# **Como ligar o seu relógio ao seu smartphone?**

- Activar o Bluetooth no seu smartphone
- Abra a aplicação "Orunning" e preencha os seus dados pessoais.
- Clique na categoria "GPS Watch
- Depois clique no seguinte modelo:

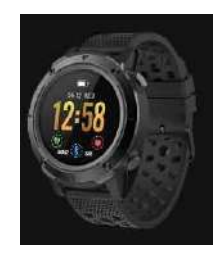

- Siga os passos e procure o nome do seu dispositivo "GPSEXP4". "sobre o pedido.

- Uma vez seleccionado o dispositivo, a hora, data e idioma do seu smartphone serão automaticamente sincronizados com o seu relógio.

## **Como desligar o seu relógio do seu telefone?**

- Abra a aplicação "Orunning" no seu smartphone.
- Toque em "desligar dispositivo" nas definições.
- Nas definições do seu smartphone, na secção Bluetooth, toque em "Esqueça este dispositivo".

# 3. Utilização

- **- Ligar o seu dispositivo**: Prima o botão de ligar no canto superior direito do seu relógio durante 3 segundos.
- **- Desligar o seu dispositivo**: Prima o mesmo botão durante 3 segundos.
- **- Atalho Bluetooth**: Deslize para o centro das definições do seu relógio.
- **- Voltar ao menu principal :** De cada interface, deslize para a direita para voltar ao menu principal, ou prima uma vez o botão de ligar.
- **- Ir para o centro de configuração**: Na interface principal, deslize para baixo
- **- Confirme:** Prima o ícone da sua escolha
- **- Voltar**: Deslize para a direita
- **- Atalho do modo desportivo:** premir uma vez o botão do lado inferior direito do relógio.
- **- Notificações de acesso:** Na interface principal, deslize para a direita.
- **- Mudar o papel de parede:** Na interface principal, tocar e segurar o ecrã, depois deslizar para a esquerda para mudar o papel de parede. Para confirmar, toque uma vez no ecrã táctil.

Utilizações diferentes :

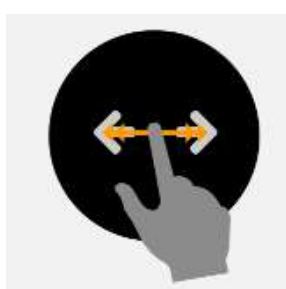

Deslize para a direita ou esquerda

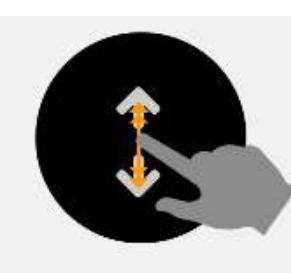

Deslize para cima ou para baixo

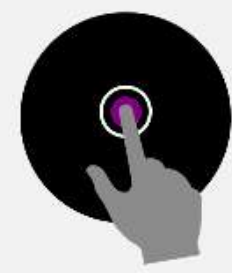

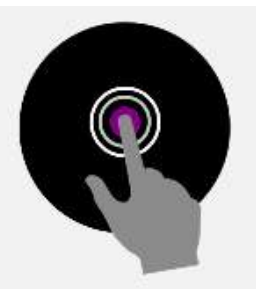

Apoio Pressione e segure

# 4. Menu principal

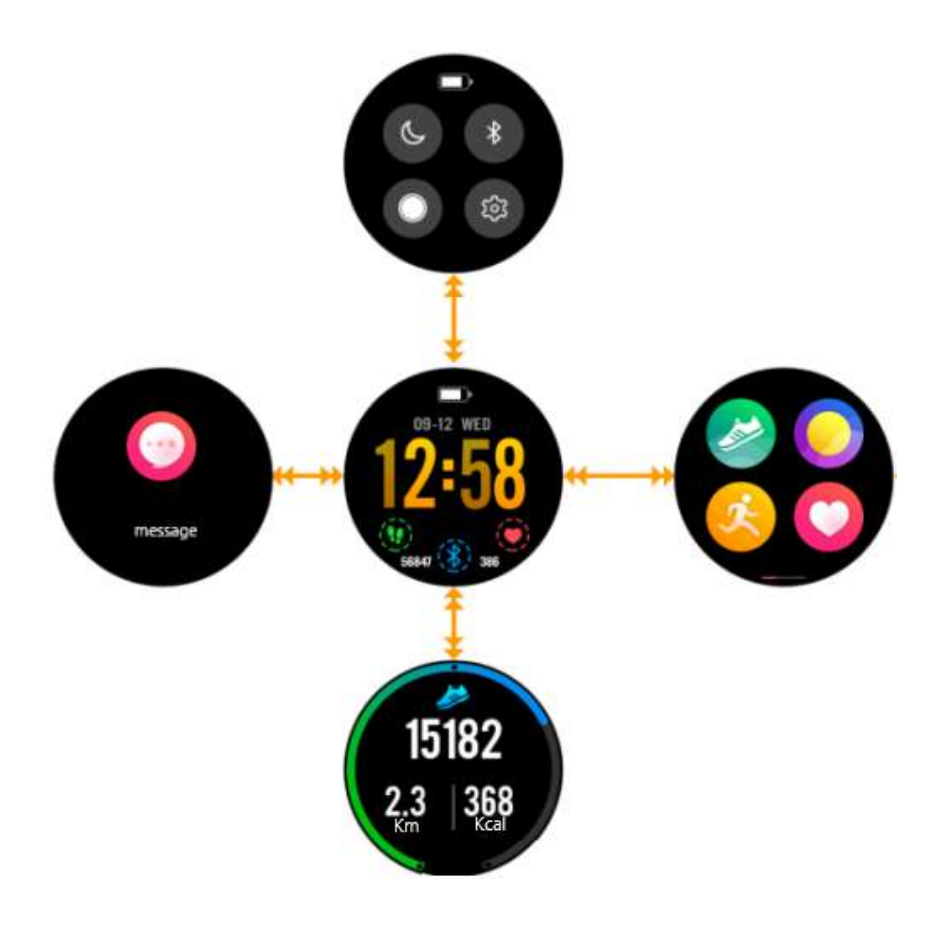

- Quando liga o seu relógio, acede à interface do meio.

- Se deslizar para baixo, acede à interface superior. Esta interface contém todos os atalhos para as definições do seu relógio.

- Se deslizar para cima, terá acesso à interface desportiva. Esta interface permite ver o número de passos dados, o número de calorias queimadas e a distância percorrida.

- Se deslizar para a direita, chegará à interface da esquerda. Esta interface dá-lhe acesso a todas as notificações que recebe no seu smartphone.

- Finalmente, se deslizar para a esquerda, acede ao menu principal, que reúne todas as funções do seu relógio.

# 5. Funções

a) GPS

O GPS é activado quando se inicia qualquer actividade desportiva, excepto corrida em recintos fechados. Antes de iniciar a sua actividade desportiva, o seguinte logotipo é afixado no seu relógio:

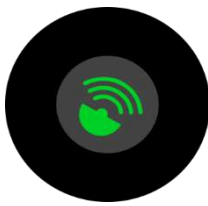

Quando o logótipo pisca a verde, a unidade está à procura de uma ligação GPS. A sua actividade desportiva começará automaticamente quando for encontrada uma rede GPS. Se a operação demorar demasiado e o seu relógio não conseguir encontrar uma rede GPS, saia para uma área aberta e tente novamente.

Durante a sua actividade, se o logotipo " **GPS** " piscar no topo do seu ecrã, o seu relógio não encontrou uma rede GPS. Se for fixo, significa que está actualmente ligado a uma rede GPS, e todos os seus dados serão transmitidos à sua aplicação, se o seu relógio e o seu telefone estiverem bem ligados durante o seu exercício.

# b) Centro de ajuste

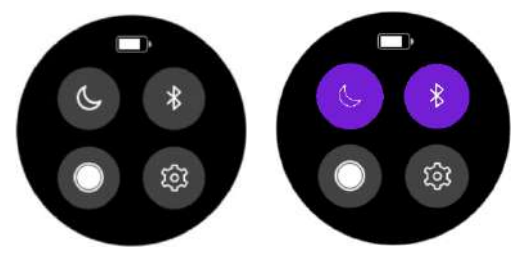

No menu principal, arraste para baixo para aceder a algumas acções rápidas. Pode colocar o seu relógio no modo "Não perturbar", activar ou desactivar o Bluetooth, gerir a luminosidade do seu ecrã. Também pode aceder a outras definições, tais como "tempo de retroiluminação" ou informações sobre produtos.

## c) Pedómetro

O seu relógio calculará diariamente o seu número de passos. Pode recuperar estes dados arrastando para cima no menu principal. Será possível ver o número de quilómetros percorridos durante o dia ou o número de calorias queimadas. Encontrará também um gráfico mostrando o número de passos dados em cada semana. Assim que o seu relógio e smartphone estiverem sincronizados, encontrará também toda esta informação na sua aplicação.

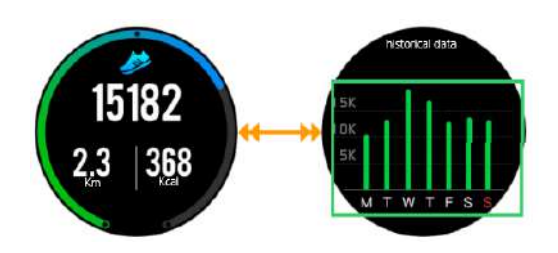

## d) Ritmo cardíaco

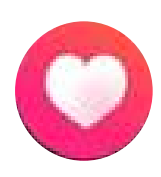

Clique no ícone seguinte para aceder à interface do sensor do ritmo cardíaco. Uma vez nesta página, o sensor é automaticamente lançado e calcula o seu ritmo cardíaco. Esperar alguns segundos antes de obter um resultado. Verifique se o relógio está apertado no pulso e se o sensor está em contacto com a pele. Quando o seu relógio está ligado à aplicação "Orunning", pode recuperar todos os dados da aplicação. e) Desporto

Para aceder à interface "SPORT", prima o botão inferior, ou deslize para a esquerda e prima a completivo de la ícone seguinte. Existem 5 modos desportivos incorporados no seu relógio :

- Caminhe
- Curso
- Traço interior
- Bicicleta
- Caminhadas

GPS 10000

00:43:28

08-15

Depois de ter seleccionado o desporto, pode começar a treinar imediatamente, ou escolher um modo de treino clicando no ícone de definição na parte inferior do ecrã.

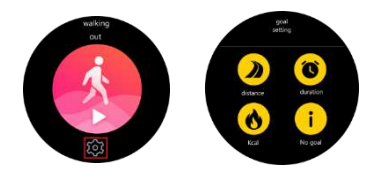

Nos modos desportivos "Walking" e "Hiking", o relógio calculará o número de passos, calorias, distância e ritmo cardíaco.

Em outros modos desportivos, o relógio também calculará a sua velocidade.

 $4.0$  Koal

6.88

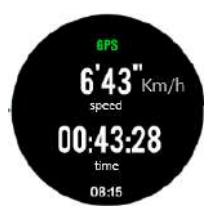

## f) Controlo do sono

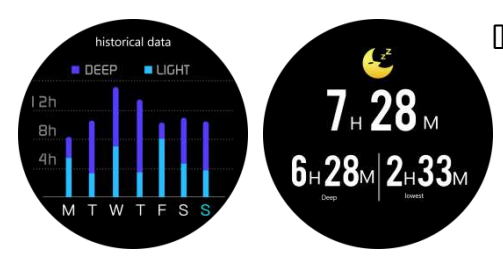

O relógio monitorizará e analisará automaticamente o seu sono, desde que mantenha o relógio no pulso durante a sua noite de sono. Uma vez acordado, o relógio transmitirá os dados do seu sono, tais como a duração do seu sono profundo e do seu sono leve. Uma vez sincronizado com a aplicação, terá mais detalhes sobre a aplicação.

## g) Alarme

Pode programar um despertador através da sua aplicação. No seu relógio, ao clicar no ícone "Relógio de Alarme", verá o alarme que definiu anteriormente. Quando o alarme soa, o seu relógio vibrará e o ícone piscará.

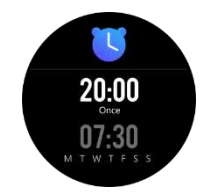

## h) Notificações

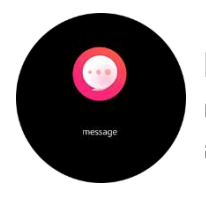

No menu principal, arraste para a direita para aceder às suas notificações. O relógio notifica-o das chamadas recebidas, SMS, WhatsApp, Facebook, Twitter e Email. Uma vez nas suas notificações, arraste para a esquerda para eliminar as suas notificações.

## i) Clima

Uma vez sincronizada a sua aplicação com o seu relógio, o seu relógio indicar-lhe-á o tempo na sua área geográfica. Para escolher uma cidade manualmente, vá para a aplicação.

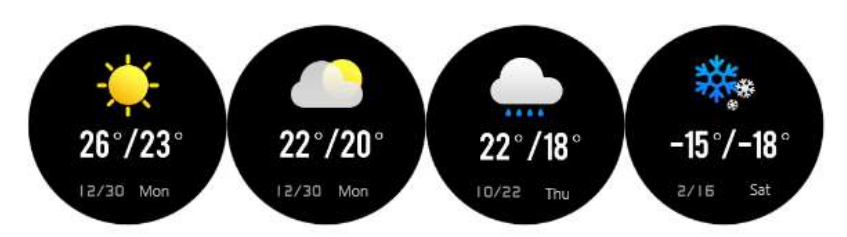

# j) Música

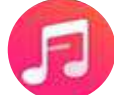

Quando o seu telefone e relógio estão ligados, pode gerir a música directamente através do seu relógio.

## k) Cronómetro

Pode iniciar um cronómetro directamente no seu relógio, clicando neste ícone.

l) Encontre o seu telefone

Clique neste ícone se tiver perdido o seu smartphone, o relógio enviará um sinal para o seu telefone que vibrará para o ajudar a encontrá-lo.

# 6. Definições

Ao premir este ícone, pode aceder a diferentes configurações.

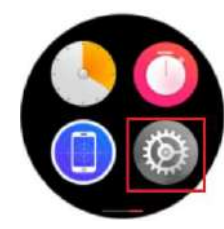

O ícone azul permite-lhe aceder a diferentes informações sobre o seu relógio, nome do modelo, versão ou processador.

Clique neste botão para reiniciar o seu relógio e apagar todos os dados pré-armazenados.

Clique neste ícone para activar ou desactivar o mundo "Sedentário". Este modo avisa-o quando se senta demasiado tempo. Pode definir o modo sedentário na aplicação.

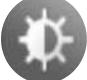

Clique neste ícone para gerir a luminosidade do seu relógio.

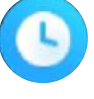

Clique neste ícone para gerir o tempo de sono do seu relógio.

Quando o seu relógio estiver ligado ao seu smartphone, pressione este ícone para lançar a câmara do seu telefone e tirar fotografias directamente do seu relógio.

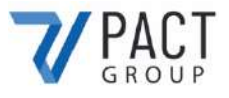

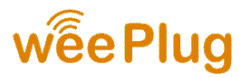

## **DECLARAÇÃO DE CONFORMIDADE**

Nós subescrevemos PACT GROUP declaramos por a presente que o produto.

**Modelo :** GPS EXPLORER 4 **Tipo :** Relógio ligado **Função :** Relógio GPS ligado **Descrição do produto:** Relógio ligado por GPS, cálculo do ritmo cardíaco e modo multi-desportivo.

Responde a todas as normas técnicas aplicáveis ao produto:

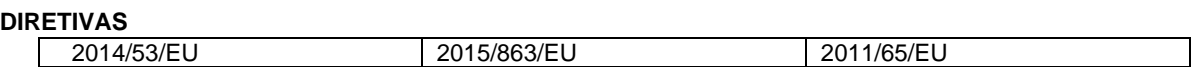

#### **STANDARD DE TESTES**

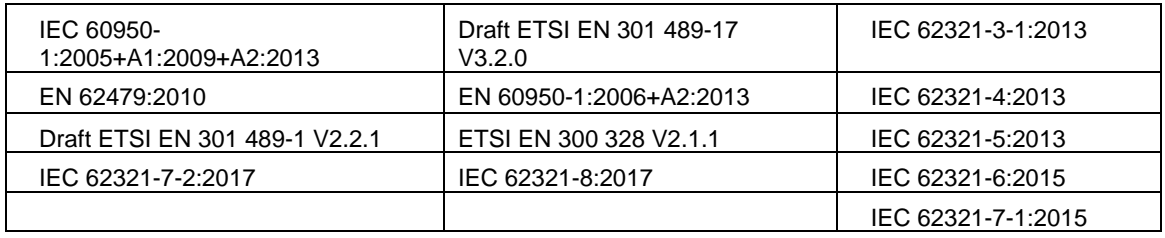

Todos os testes de emissão rádio foram realizados por os laboratórios abaixo mencionado:

#### **Shenzhen BCTC Testing Co., LTD**

Nanshan District, Shenzhen City Xili Town Pond Lang with Rich Industrial Town in 44 Building 3 Floor, Shenzhen, Guangdong, China Mob/Wechat:15818554403 E-mail:manager@bctc-lab.org

#### **COORDONADAS DO FABRICANTE OU MANDATARIO**:

33 rue du ballon 93160 Noisy le Grand – France

#### **COORDENADAS DA PESSOA AUTORIZADA PARA COMPILAR O PROCESSO TÉCNICO:**

Michael Barreira 33 rue du ballon 93160 Noisy le Grand - France

Esta declaração é emitida sob a responsabilidade do fabricante e, se for caso disso, do seu mandatário o

16/09/2020

#### **Representante da sociedade:**

PACT GROUP 33 rue du ballon – Noisy le Grand - France Maurice Bodokh Diretor Executivo

PACT Group S.A. - Z.I. "Les Richardets" - 33, rue du Ballon - 93160 NOISY-LE-GRAND - FRANCE - Tél : 01.55.85.81.81 - Fax : 01.55.85.81.82 - Internet : www.pactgroup.fr S.A. au capital de 1.000.000 Euros - RCS Bobigny B 337 891 873 - Siret 337 891 873 00040 - APE 4651Z - TVA FR 23337891873

# **GPS EXPLORER 4**

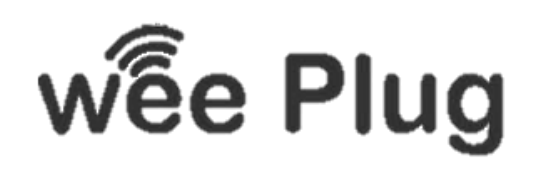

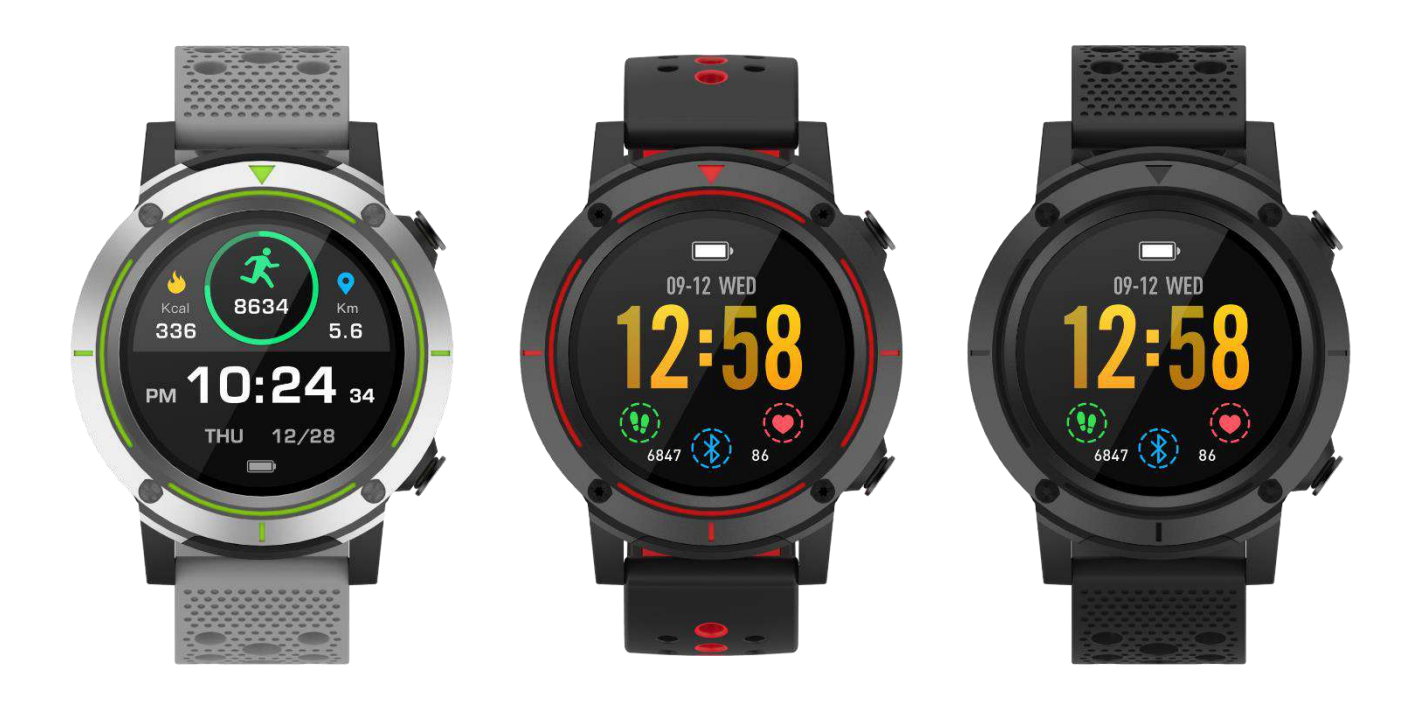

**WEEPLUG** is een merk geïmporteerd door het bedrijf PACT GROUP, gevestigd aan 33 rue du Ballon - 93160 Noisy Le Grand - Frankrijk

# **INHOUD**

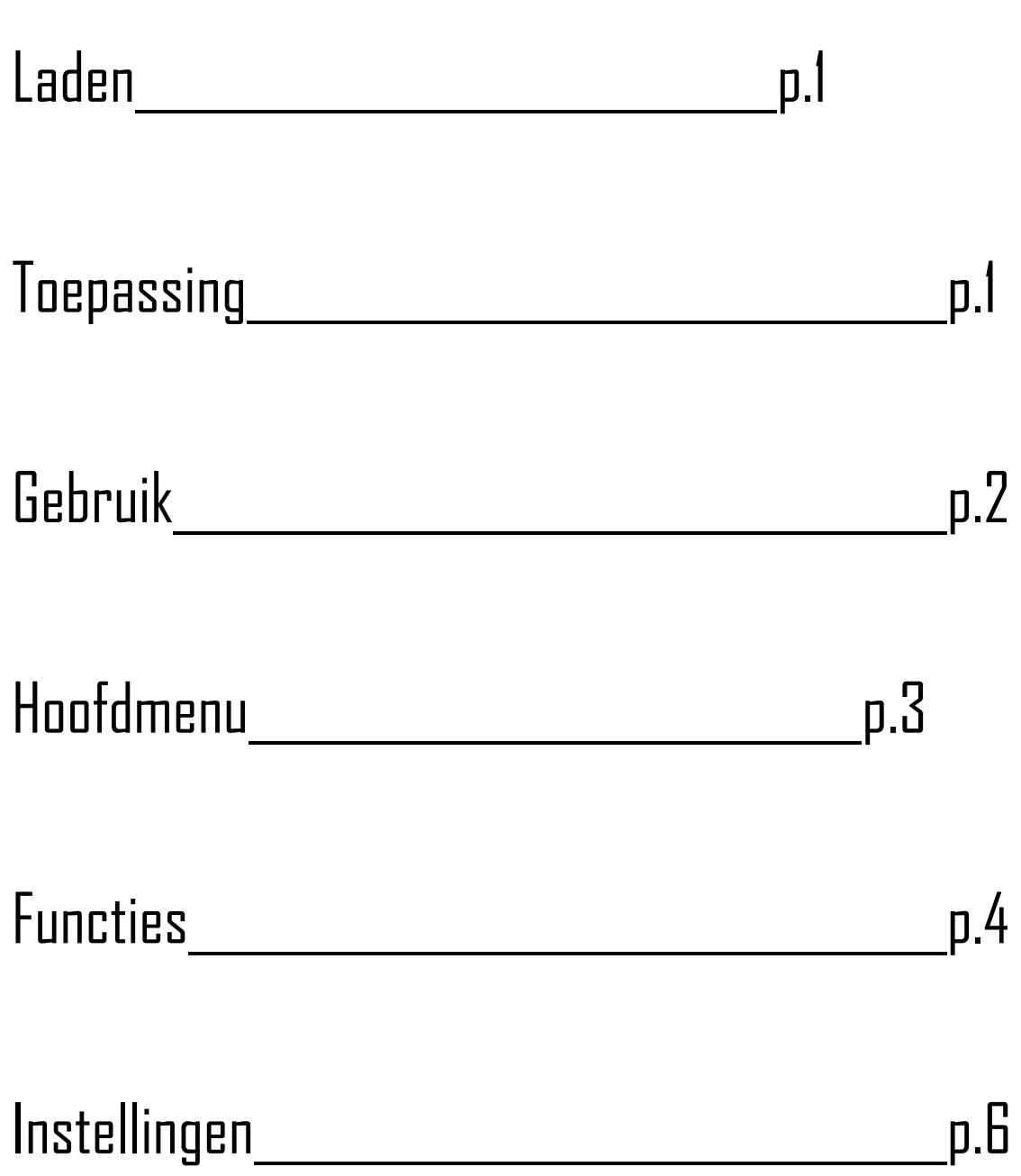

# 1. Laden

Als u een laadcontactdoos gebruikt (niet inbegrepen), is het optimale vermogen: 5V 500mA Het duurt ongeveer 2 uur om het horloge volledig op te laden.

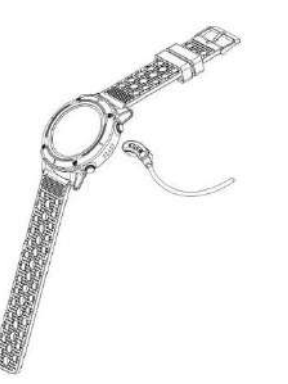

Zorg ervoor dat de connectoren van de oplader goed in de connectoren van het horloge aan de achterkant van het horloge zitten.

Sluit vervolgens de USB-aansluiting aan op een USB-poort of oplaadaansluiting.

# 2. Toepassing

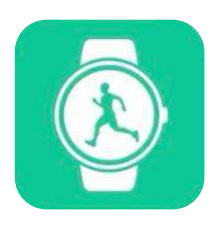

Download de "Orunning" applicatie naar uw smartphone of tablet via Google Play of App Store. U kunt ook de volgende twee QR-codes scannen om de app te vinden.

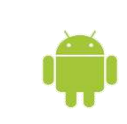

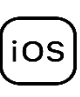

Voor Android Voor IOS

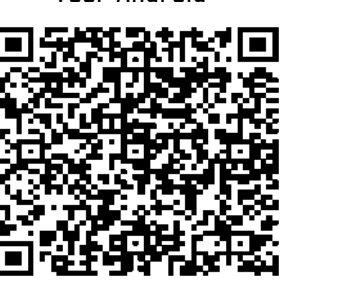

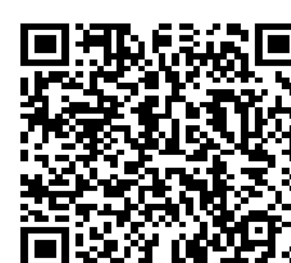

## **Hoe sluit u uw horloge aan op uw smartphone?**

- Activeer Bluetooth op uw smartphone
- Open de "Orunning" applicatie en vul uw persoonlijke gegevens in.
- Klik op de categorie "GPS Watch".
- Klik dan op het volgende model:

- Volg de stappen en zoek naar de naam van uw apparaat "GPSEXP4". "op de aanvraag.

- Zodra het apparaat is geselecteerd, worden de tijd, datum en taal van uw smartphone automatisch gesynchroniseerd met uw horloge.

## **Hoe kan je je horloge loskoppelen van je telefoon?**

- Open de "Orunning" applicatie op uw smartphone.
- Druk in de instellingen op "apparaat ontkoppelen".
- Tik in de instellingen van uw smartphone in het gedeelte over Bluetooth op "Vergeet dit apparaat".

# 3. Gebruik

- **- Inschakelen van het apparaat:** Druk de aan/uit-knop rechtsboven op het horloge gedurende 3 seconden in.
- **- Uitschakelen van het apparaat:** Druk 3 seconden op dezelfde knop.
- **- Bluetooth Shortcut:** Schuif naar beneden naar het midden van de instellingen van uw horloge.
- **- Terug naar het hoofdmenu :** Schuif vanuit elke interface naar rechts om terug te keren naar het hoofdmenu, of druk één keer op de aan/uit-knop.
- **- Ga naar het instelcentrum:** schuif op de hoofdinterface naar beneden.
- **- Bevestigen**: Druk op het icoontje van uw keuze
- **- Terug:** Schuif naar rechts
- **- Snelkoppeling naar de sportmodus:** Druk eenmaal op de knop rechtsonder op het horloge.
- **- Toegangsmeldingen:** schuif op de hoofdinterface naar rechts.
- **- Achtergrond wijzigen:** Tik in de hoofdinterface op het scherm en houd het vast; schuif vervolgens naar links om de achtergrond te wijzigen. Om te bevestigen, tikt u één keer op het aanraakscherm.

Verschillende toepassingen :

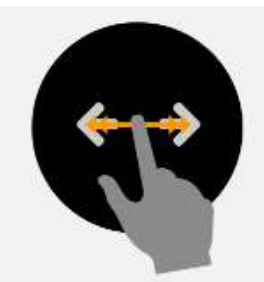

Schuif naar rechts of naar links

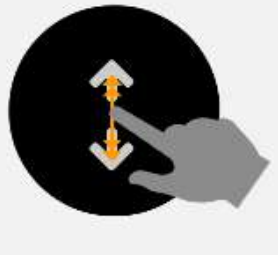

Naar boven of beneden glijden

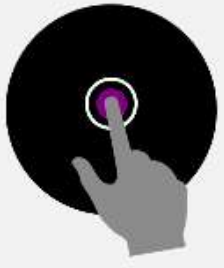

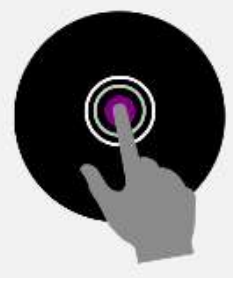

Ondersteuning Houd ingedrukt

# 4. Hoofdmenu

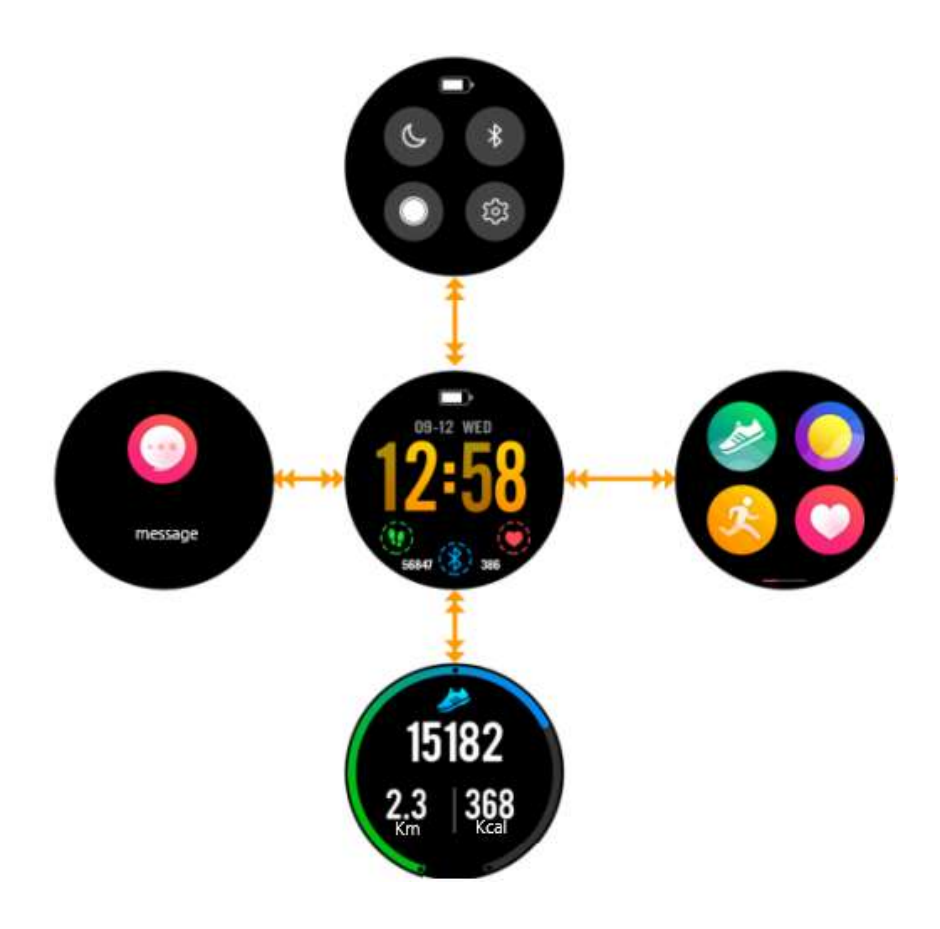

- Wanneer u uw horloge inschakelt, krijgt u toegang tot de middelste interface.

- Als u naar beneden glijdt, krijgt u toegang tot de bovenste interface. Deze interface bevat alle snelkoppelingen naar de instellingen van uw horloge.

- Als u naar boven glijdt, krijgt u toegang tot de sportinterface. Met deze interface kunt u het aantal genomen stappen, het aantal verbrande calorieën en de afgelegde afstand zien.

- Als u naar rechts schuift, komt u bij de linker interface. Deze interface geeft u toegang tot alle meldingen die u op uw smartphone ontvangt.

- Als u ten slotte naar links schuift, komt u in het hoofdmenu terecht, waarin alle functies van uw horloge zijn samengebracht.

# 5. Functies

a) GPS

De GPS wordt geactiveerd wanneer u een sportactiviteit start, behalve binnenshuis hardlopen. Voordat u met uw sportactiviteit begint, wordt het volgende logo op uw horloge weergegeven:

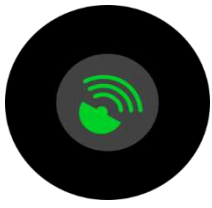

Wanneer het logo groen knippert, zoekt het toestel naar een GPS-verbinding. Uw sportactiviteit start automatisch als er een GPS-netwerk is gevonden. Als de operatie te lang duurt en uw horloge geen GPS-netwerk kan vinden, ga dan naar buiten in een open gebied en probeer het opnieuw.

Als tijdens uw activiteit het " **GPS** "-logo bovenin uw scherm knippert, heeft uw horloge geen

GPS-netwerk gevonden. Als het vaststaat, betekent dit dat u momenteel verbonden bent met een GPS-netwerk en dat al uw gegevens naar uw toepassing worden verzonden, als uw horloge en uw telefoon goed verbonden zijn tijdens uw oefening.

# b) Aanpassingscentrum

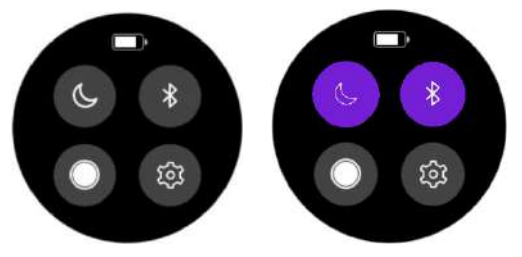

Sleep naar beneden in het hoofdmenu om toegang te krijgen tot enkele snelle acties. U kunt uw horloge in de "Niet storen"-modus zetten, Bluetooth activeren of deactiveren, de helderheid van uw scherm beheren. U hebt ook toegang tot andere instellingen zoals "achtergrondverlichtingstijd" of productinformatie.

# c) Stappenteller

Uw horloge berekent dagelijks uw aantal stappen. U kunt deze gegevens opvragen door te slepen in het hoofdmenu. U kunt het aantal afgelegde kilometers per dag of het aantal verbrande calorieën zien. U vindt ook een grafiek met het aantal stappen dat elke week wordt genomen. Zodra je horloge en smartphone zijn gesynchroniseerd, vind je al deze informatie ook op je app.

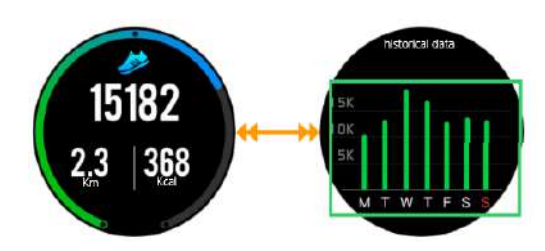

# d) Hartslag

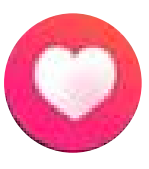

Klik op het volgende pictogram om de interface van de hartslagsensor te openen. Eenmaal op deze pagina start de sensor automatisch en berekent hij uw hartslag. Wacht een paar seconden voordat je een resultaat krijgt. Controleer of het horloge strak om uw pols zit en of de sensor in contact is met de huid. Wanneer uw horloge is aangesloten op de "Orunning" applicatie, kunt u alle gegevens van de applicatie

opvragen.

e) Sport

Om de "SPORT"-interface te openen, drukt u op de onderste knop of schuift u naar links en drukt u op het volgende pictogram. Er zijn 5 sportmodi in uw horloge ingebouwd:

- $\ln$ nn
- Cursus
- Indoorslag
- Fietsen
- Wandelen

Zodra u de sport heeft geselecteerd, kunt u direct beginnen met trainen, of een trainingsmodus kiezen door te klikken op het instellingsicoontje onderaan uw scherm.

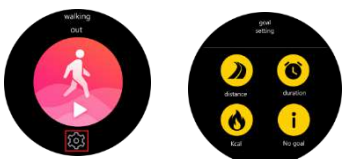

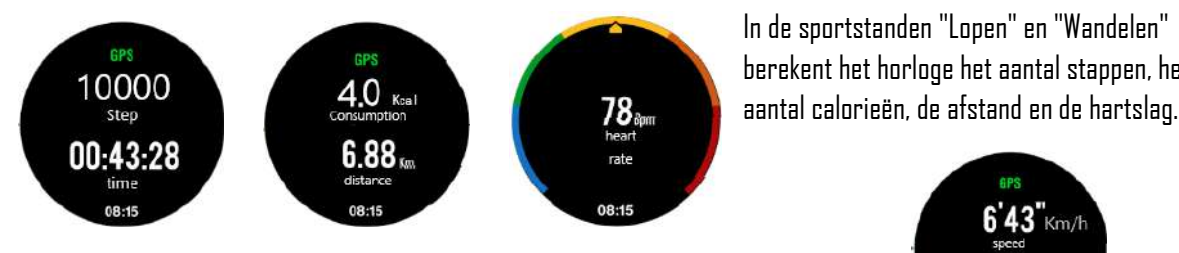

In andere sportmodi berekent het horloge ook uw snelheid.

In de sportstanden "Lopen" en "Wandelen" berekent het horloge het aantal stappen, het

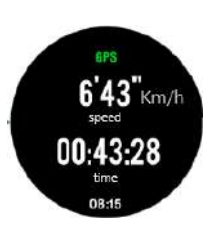

## f) Slaapcontrole

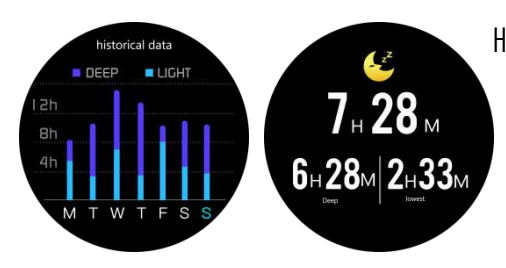

Het horloge zal automatisch uw slaap controleren en analyseren, op voorwaarde dat u het horloge om uw pols houdt tijdens uw nachtrust. Eenmaal wakker zal het horloge uw slaapgegevens doorgeven, zoals de lengte van uw diepe slaap en lichte slaap. Eenmaal gesynchroniseerd met de applicatie, heeft u meer details over de applicatie.

# g) Alarm

U kunt een wekker instellen via uw applicatie. Als u op uw horloge op het pictogram "Wekker" klikt, ziet u het alarm dat u eerder hebt ingesteld. Wanneer het alarm afgaat, zal uw horloge trillen en zal het icoontje knipperen.

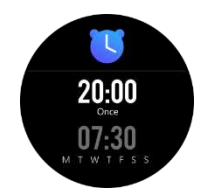

# h) Kennisgevingen

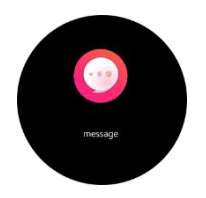

Sleep in het hoofdmenu naar rechts om toegang te krijgen tot uw meldingen. Het horloge brengt u op de hoogte van inkomende gesprekken, SMS, WhatsApp, Facebook, Twitter en E-mail. Eenmaal op uw meldingen, sleep naar links om uw meldingen te verwijderen.

## i) Weer

Zodra uw applicatie gesynchroniseerd is met uw horloge, zal uw horloge u het weer in uw geografische gebied vertellen. Om handmatig een stad te kiezen, gaat u naar de applicatie.

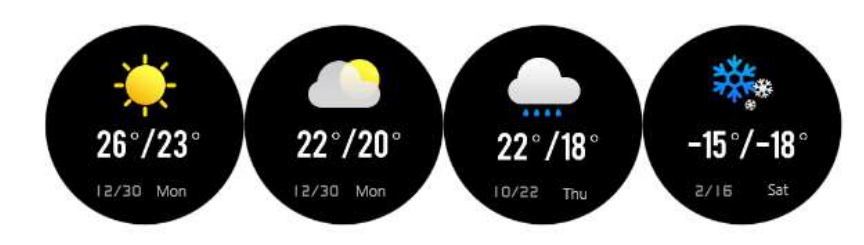

# j) Muziek

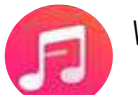

Wanneer uw telefoon en horloge zijn aangesloten, kunt u de muziek direct via uw horloge beheren.

# k) Stopwatch

U kunt een stopwatch direct op uw horloge starten door op dit pictogram te klikken.

# l) Vind uw telefoon

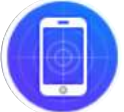

Klik op dit icoontje als u uw smartphone kwijt bent, het horloge zal een signaal naar uw telefoon sturen dat zal trillen om u te helpen hem te vinden.

# 6. Instellingen

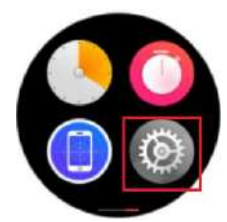

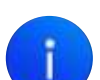

Met het blauwe pictogram heeft u toegang tot verschillende informatie over uw horloge, modelnaam, versie of processor.

Klik op deze knop om uw horloge te resetten en alle vooraf opgeslagen gegevens te wissen.

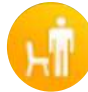

Klik op dit pictogram om de "Sedentaire" wereld te activeren of te deactiveren. Deze modus waarschuwt je als je te lang zit. U kunt de sedentaire modus op de toepassing instellen.

Klik op dit pictogram om de helderheid van uw horloge te beheren.

Door op dit pictogram te drukken, hebt u toegang tot verschillende instellingen.

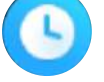

 $\circ$ 

Klik op dit pictogram om de slaaptijd van uw horloge te beheren.

Wanneer uw horloge is verbonden met uw smartphone, drukt u op dit pictogram om de camera van uw telefoon te starten en direct vanaf uw horloge foto's te maken.

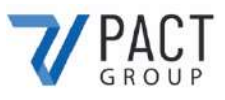

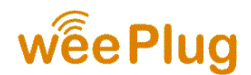

### **CONFORMITEITSVERKLARING**

Ondergetekende PACT GROUP verklaart hierbij dat het product.

**Model :** GPS EXPLORER 4 **Type :** Aangesloten horloge **Functie :** Aangesloten GPS horloge **Productbeschrijving:** GPS aangesloten horloge, hartslagberekening en multisportmodus.

Voldoet aan alle normen en technische richtlijnen hieronder:

#### **RICHTLIJNEN**

 $\overline{\phantom{a}}$ 

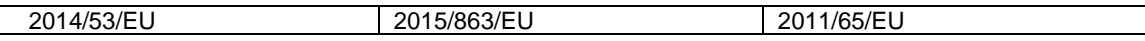

#### **TEST STANDARD**

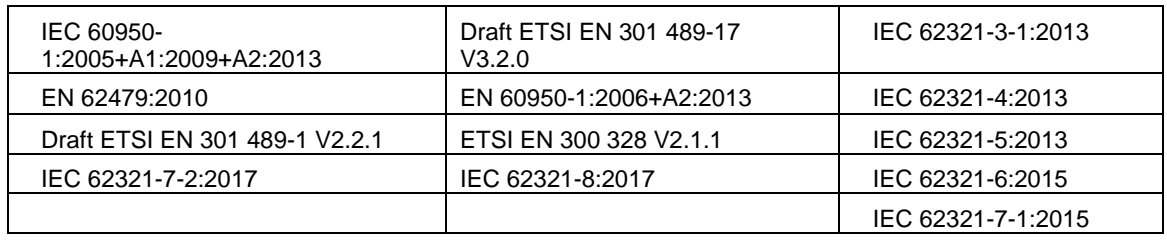

Alle radio-emissietests zijn uitgevoerd door het onderstaande laboratorium:

#### **Shenzhen BCTC Testing Co., LTD**

Nanshan District, Shenzhen City Xili Town Pond Lang with Rich Industrial Town in 44 Building 3 Floor, Shenzhen, Guangdong, China Mob/Wechat:15818554403 E-mail:manager@bctc-lab.org

#### **CONTACTGEGEVENS VAN DE FABRIKANT OF AGENT:**

33 rue du ballon 93160 Noisy le Grand – France

#### **CONTACTGEGEVENS VAN DE PERSOON DIE BEVOEGD IS OM HET TECHNISCHE DOCUMENT TE BEWERKEN:**

Michael Barreira 33 rue du ballon 93160 Noisy le Grand – France

Deze verklaring wordt afgegeven onder verantwoordelijkheid van de fabrikant en, in voorkomend geval, van zijn vertegenwoordiger 16/09/2020

**Vertegenwoordiger van het bedrijf:**

PACT GROUP 33 rue du ballon – Noisy le Grand - France Maurice Bodokh CEO

PACT Group S.A. - Z.I. "Les Richardets" - 33, rue du Ballon - 93160 NOISY-LE-GRAND - FRANCE - Tél: 01.55.85.81.81 - Fax: 01.55.85.81.82 - Internet: www.pactgroup.fr S.A. au capital de 1.000.000 Euros - RCS Bobigny B 337 891 873 - Siret 337 891 873 00040 - APE 4651Z - TVA FR 23337891873